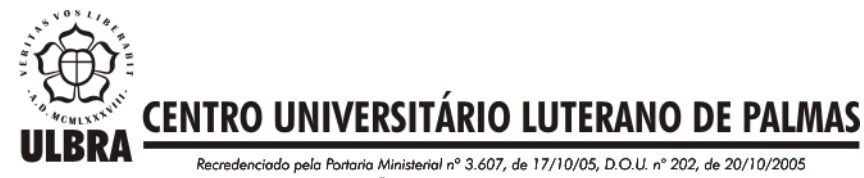

ASSOCIAÇÃO EDUCACIONAL LUTERANA DO BRASIL

## **HENRYQUE CERQUEIRA**

# **USO DO IPSEC PARA NEUTRALIZAR ATAQUES NA DESCOBERTA DE VIZINHANÇA (PROTOCOLO NDP) E NA DISTRIBUIÇÃO DE IP (DHCPv6) NO PROTOCOLO IPv6**

**Palmas - TO 2016**

## **HENRYQUE CERQUEIRA USO DO IPSEC PARA NEUTRALIZAR ATAQUES NA DESCOBERTA DE VIZINHANÇA (PROTOCOLO NDP) E NA DISTRIBUIÇÃO DE IP (DHCPv6) NO PROTOCOLO IPv6**

Trabalho de Conclusão de Curso (TCC) elaborado e apresentado como requisito parcial para obtenção do título de bacharel em Ciência da Computação pelo Centro Universitário Luterano de Palmas (CEULP/ULBRA).

Orientador: Prof. M.Sc. Madianita Bogo Marioti.

**Palmas - TO 2016**

## **HENRYQUE CERQUEIRA USO DO IPSEC PARA NEUTRALIZAR ATAQUES NA DESCOBERTA DE VIZINHANÇA (PROTOCOLO NDP) E NA DISTRIBUIÇÃO DE IP (DHCPv6) NO PROTOCOLO IPv6**

Trabalho de Conclusão de Curso (TCC) elaborado e apresentado como requisito parcial para obtenção do título de bacharel em Ciência da Computação pelo Centro Universitário Luterano de Palmas (CEULP/ULBRA).

Orientador: Prof. M.Sc. Madianita Bogo Marioti.

**Aprovada em: 23 de junho de 2016.**

### **BANCA EXAMINADORA**

Prof. M.Sc. Madianita Bogo Marioti Centro Universitário Luterano de Palmas

\_\_\_\_\_\_\_\_\_\_\_\_\_\_\_\_\_\_\_\_\_\_\_\_\_\_\_\_\_\_\_\_\_\_\_\_\_\_\_\_\_\_\_\_\_\_\_\_\_\_\_

Prof. M.Sc. Fabiano Fagundes Centro Universitário Luterano de Palmas

\_\_\_\_\_\_\_\_\_\_\_\_\_\_\_\_\_\_\_\_\_\_\_\_\_\_\_\_\_\_\_\_\_\_\_\_\_\_\_\_\_\_\_\_\_\_\_\_\_\_\_

Prof. M.Sc. Jackson Gomes de Souza

\_\_\_\_\_\_\_\_\_\_\_\_\_\_\_\_\_\_\_\_\_\_\_\_\_\_\_\_\_\_\_\_\_\_\_\_\_\_\_\_\_\_\_\_\_\_\_\_\_\_\_

Centro Universitário Luterano de Palmas

**Palmas – TO**

**2016**

Dedico este projeto primeira e principalmente a Deus, que foi minha segurança e forças para seguir em frente. À minha família pelo apoio e incentivo, em especial, minha mãe (Silvia) que sempre acreditou no meu sucesso. À minha adorável futura esposa (Weslayny), pelas palavras de força e confiança e pela compreensão nos meus momentos distantes em razão da produção deste trabalho. E também aos companheiros de curso, e amigos indispensáveis da faculdade, que partilharam seus conhecimentos e me ajudaram a ter êxito não somente no TCC mas em toda trajetória acadêmica.

### **AGRADECIMENTOS**

Agradeço a Deus por toda força e perseverança que me ensinou a ter para superar os obstáculos e dificuldades do caminho.

Agradeço à minha orientadora Profª M.Sc Madianita Bogo Marioti, pelos ensinos e considerações sobre o projeto e também pelas palavras de incentivo e amizade que sempre me impulsionavam para frente.

Agradeço aos professores da banca, Prof. M.Sc Jackson Gomes e Prof. M.Sc Fabiano Fagundes pelas importantes considerações acerca do trabalho que me incentivavam a deixá-lo sempre melhor.

Agradeço também aos colegas do curso, que ao compartilhar seu conhecimento comigo, por muitas vezes foram a solução de problemas que enfrentei nessa caminhada.

### **RESUMO**

O IPv6 se trata de um protocolo de internet criado em resposta à ideia de esgotamento do seu protocolo antecessor, o IPv4. Em sua nova versão, ele provê maiores vantagens que o anterior, como por exemplo um maior espaçamento de endereços e uma comunicação mais rápida, uma vez que o formato dos cabeçalhos de dados trafegados em rede foi alterado. Por sua vez, o IPSec se refere a uma suíte de protocolos, métodos e algoritmos de segurança voltados especificamente para prover a segurança em redes IP, visando garantir as essencialidades de uma comunicação autêntica, confidencial e íntegra. Com base nestas premissas, este projeto tem por objetivo fundamental, a verificação da eficiência dos métodos de segurança implementados com o IPSec em uma rede que se comunica através do protocolo IPv6. Eficiência esta, avaliada por meio de testes de invasão e ataques de rede executados na mesma.

**PALAVRAS-CHAVE: IPv6; IPSec; Teste de Segurança.**

## **LISTA DE FIGURAS**

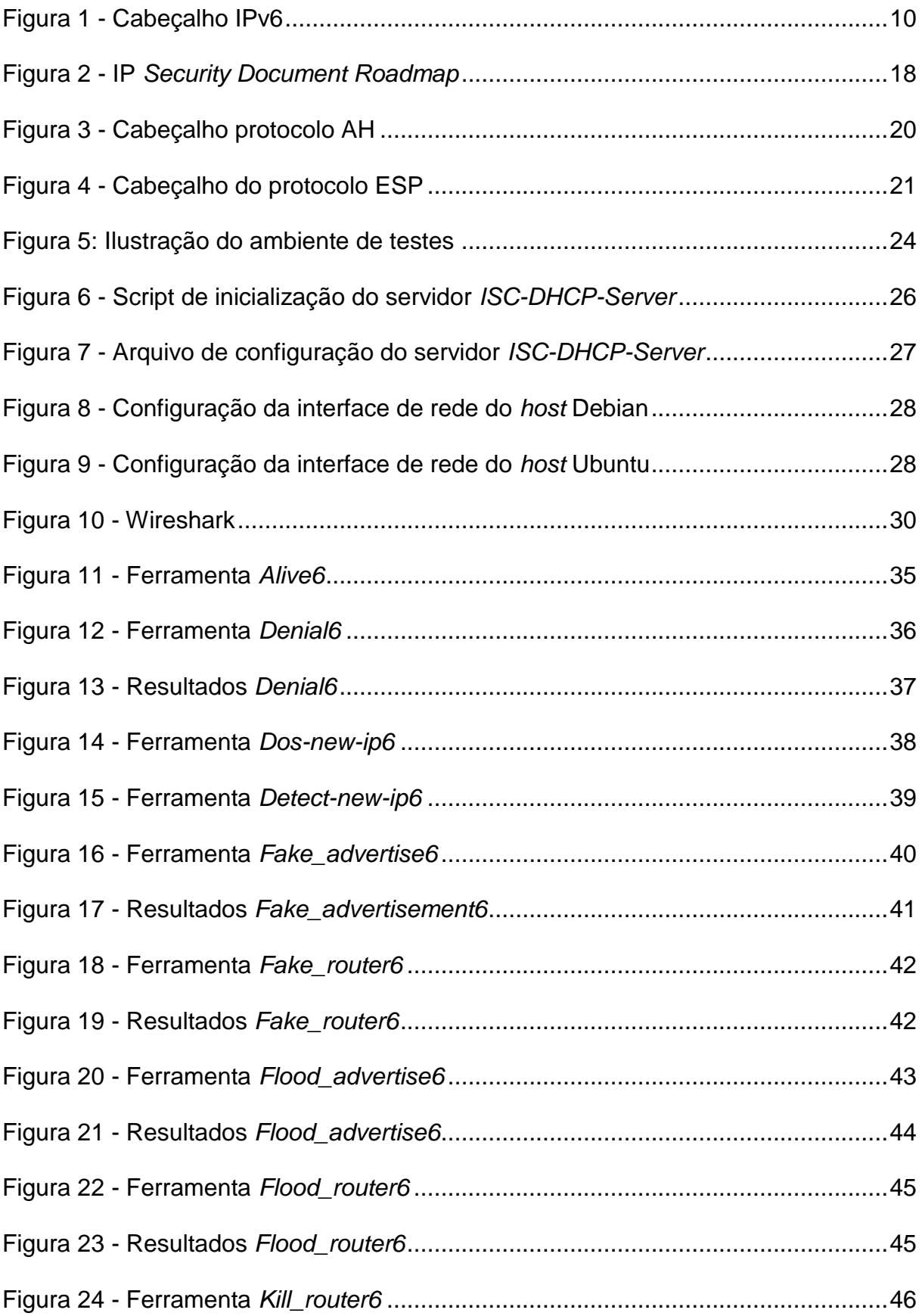

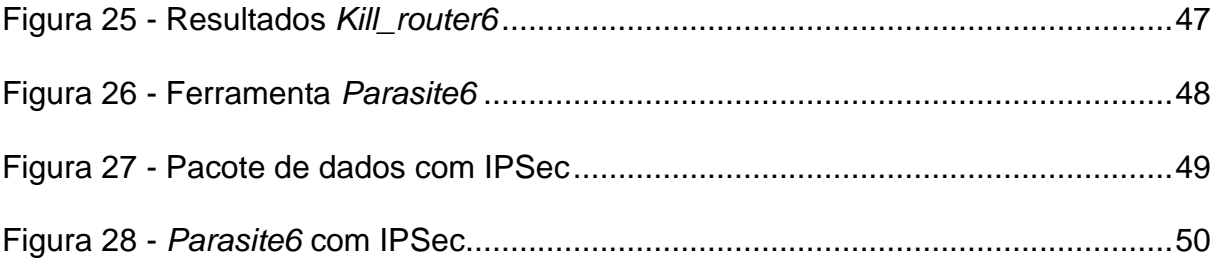

## **LISTA DE TABELAS**

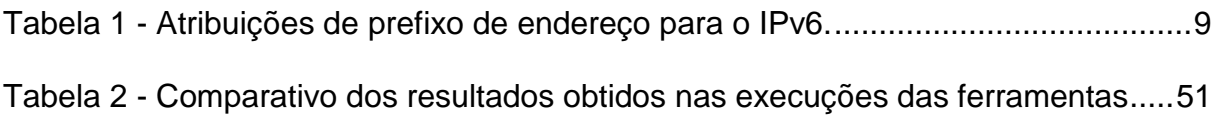

## **LISTA DE ABREVIATURAS**

- **AH – Autentication Header**
- **AS – Associação de Segurança**
- **DHCPv6 – Dynamic Host Configuration Protocol version 6**
- **DNS – Domain Name Server**
- **DOI – Domain of Interpretation**
- **DoS – Denial-of-Service**
- **ESP – Encapsulating Security Protocol**
- **ICMPv6 – Internet Control Message Protocol version 6**
- **ICV – Integrity Check Value**
- **IETF – Internet Engineering Task Force**
- **IKE – Internet Key Exchanger**
- **IP – Internet Protocol**
- **IPSec – Internet Protocol Security**
- **IPv4 – Internet Protocol version 4**
- **IPv6 – Internet Protocol version 6**
- **MAC – Media Access Control**
- **MitM – Man-In-The-Middle**
- **MLD – Multicast Listener Discovery**
- **MTU – Maximum Transmission Unit**
- **NA – Neighbor Advertisement**
- **NDP – Neighbor Discovery Protocol**
- **NIC.Br – Núcleo de Informação e Coordenação do Ponto BR**
- **NS – Neighbor Solicitation**
- **PING – Packet Internet Network Grouper**
- **RA – Router Advertisement**
- **RFC – Request for Comments**
- **RS – Router Solicitation**
- **SPI – Security Parameters Index**
- **THC – The Hackers Choice**
- **VoIP – Voice Over Internet Protocol**
- **VPN – Virtual Private Network**

## **SUMÁRIO**

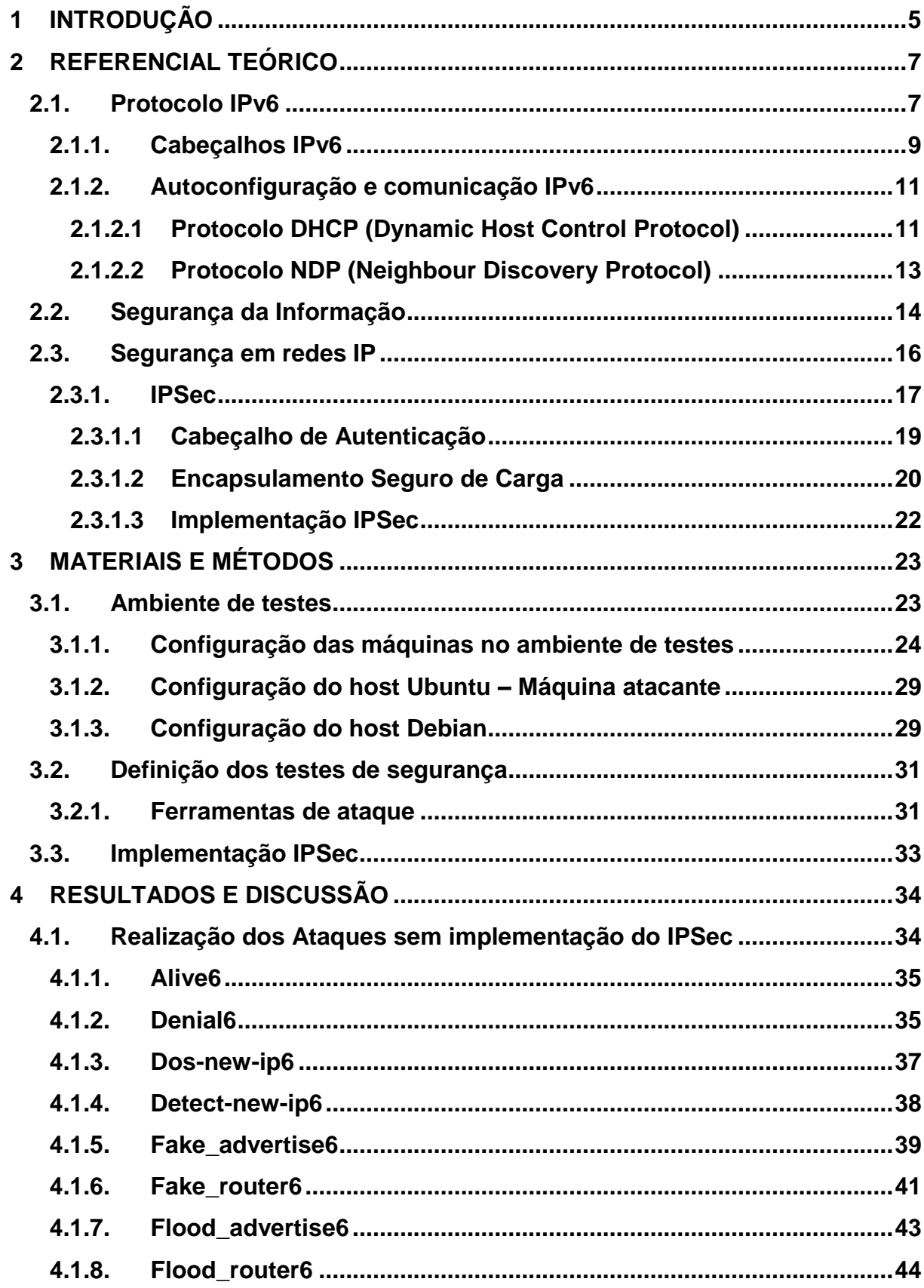

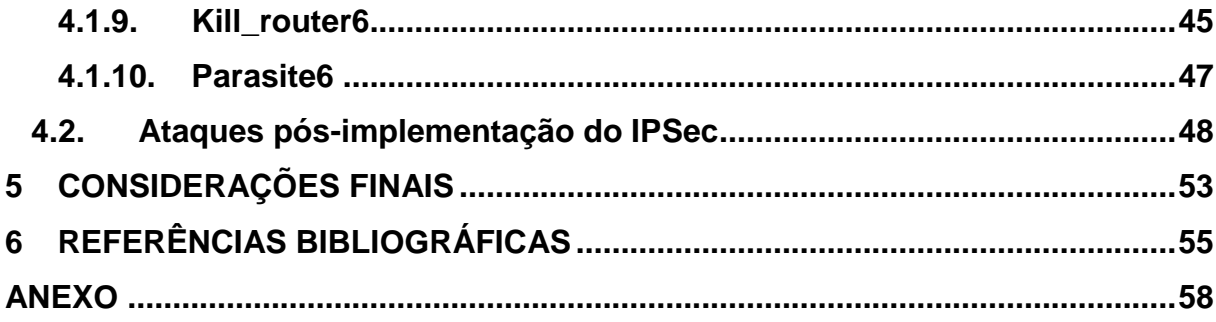

## **1 INTRODUÇÃO**

Com o avanço exponencial da tecnologia e o crescente número de aparelhos conectados à internet que surgem a cada dia, o esgotamento do protocolo de endereçamento IPv4 se viu iminente. Como uma alternativa que prometia suprir a necessidade de novos endereços IPs por um longo tempo, surgiu o *Internet Protocol Version* 6 (Protocolo de Internet versão 6, ou IPv6) no ano de 1995, contendo uma estrutura de cabeçalho, modelo de endereçamento e protocolos diferentes do IPv4 além de um tamanho 4 vezes maior que seu antecessor (de 32 para 128 bits de comprimento). Tal estrutura lhe permitiu uma quantidade quase ilimitada de endereços possíveis em relação ao que o outro comportava.

Mas apesar de o novo modelo de comunicação a ser adotado, as questões de segurança da informação ainda devem ser levadas em consideração em todo processo de comunicação de máquinas. Transações bancárias pela internet, por exemplo, transmitem dados de cunho confidencial que exigem segurança de uma ponta à outra da comunicação.

Tendo em vista essa iminente implantação do IPv6 em razão do esgotamento da arquitetura anteriormente utilizada, e considerando especialmente as questões acerca da segurança que envolvem esse novo modelo de comunicação, este projeto visa testar e analisar uma comunicação entre *hosts* configurados em rede puramente IPv6. Nesta rede será verificada a segurança com a qual trafegam os dados, uma vez que esta rede será alvo de ataques de segurança que tentarão quebrar as defesas e atingir a comutação dos pacotes.

Neste ambiente planejado de três máquinas serão configurados o IPv6 e seus protocolos de Descoberta de Vizinhos (NDP) e Distribuição de IPs (DHCPv6) e essa rede será submetida a ataques de segurança, os quais tentarão invadir e/ou impossibilitar a comunicação. Os testes que acontecerão dirão respeito basicamente às técnicas de ataques MitM (*Man-In-The-Middle*), que busca interceptar informações de um processo de comunicação entre *hosts*, DoS (*Denial-Of-Service*), cujo objetivo é causar danos à comunicação impossibilitando seus serviços e *Spoofing,* que se trata da falsa identidade de um agente nocivo, uma vez que este se diz ser alguém diferente.

Posteriormente aos primeiros ataques serem executados, a arquitetura de segurança **IPSec** (*IP Security Protocol*) será implementada na rede. Os ataques outrora realizados serão refeitos, a fim de se examinar os resultados obtidos nas duas situações e verificar a eficiência dos métodos de proteção atuantes no segundo cenário.

Ao decorrer do texto, serão abordados os conteúdos referentes ao Protocolo IPv6 e sua estrutura, em seguida trabalhando os conceitos referentes à Segurança da Informação e, por fim, Segurança em Redes IP, versando principalmente sobre o IPSec e sua estrutura funcional. Após os estudos conceituais, uma seção descreverá a metodologia para elaboração do projeto, descrevendo a configuração do ambiente de testes criado e definição das atividades e ferramentas utilizadas. Por fim, serão apresentados os resultados obtidos na execução do projeto e as considerações finais acerca dos mesmos.

### **2 REFERENCIAL TEÓRICO**

Visando verificar a eficiência de métodos de segurança implementados em uma rede configurada com IPv6, este projeto realiza testes de segurança na rede, mais especificamente nos protocolos DHCPv6 e NDP. Em um primeiro momento, será apresentada uma introdução acerca do próprio Protocolo IPv6, desde sua criação, como saída a um problema percebido na arquitetura antecessora, até suas características principais e funcionamento.

Serão abordados temas referentes ao cabeçalho do protocolo IPv6 e às suas funcionalidades de configuração, versando sobre os protocolos DHCPv6 e NDP, principais objetos de estudo deste projeto. Essa abordagem se faz necessária para entender como atuarão os testes de segurança no ambiente proposto e quais informações estes trarão.

Em um segundo momento, serão abordados alguns conceitos sobre o que vem a ser a Segurança da Informação em si, tal como seus principais conceitos e elementos característicos quando se fala em uma rede segura. Serão apresentados conceitos como: confidencialidade, autenticidade, vulnerabilidade, entre outros.

Por fim, serão apresentadas informações acerca de Segurança em Redes IPv6, uma vez que este se faz o principal campo de estudo do projeto. Nesta etapa, serão explanados especialmente os conceitos que envolvem o IPSec e sua utilização na camada de atuação do protocolo IPv6.

### **2.1.Protocolo IPv6**

Uma rede de comunicação se define, segundo CASTRO (Desconhecido), em "sistemas em que um conjunto de dispositivos, enlaces de comunicação e pacotes de *software* permitem que pessoas e equipamentos possam trocar informações". Inicialmente, na criação da *internet*, foi desenvolvido o protocolo IPv4, que define um método de endereçamento único para cada máquina presente na rede.

Conforme ensina Brandino (1998), o *Internet Protocol* (Protocolo de Internet, ou IP) é o principal protocolo de comunicação de toda *internet*, sendo o responsável pela comunicação de computadores na rede, realizando a transmissão dos dados na mesma. Na sua versão 4 (IPv4) o endereço lógico de cada dispositivo localizado na

rede é composto por 32 bits de dados binários, ou 4 octetos, que conseguem referenciar na rede como um determinado pacote pode chegar ao destino correto para que a troca de informação seja bem-sucedida.

Devido à sua estrutura de 32 *bits*, o protocolo de endereçamento do IPv4 permitira uma série de combinações de quase 4,3 bilhões de endereços possíveis. À época, não se imaginava que a *internet* poderia tomar as proporções em que se encontra hoje, em que não só computadores, mas uma vasta gama de dispositivos como aparelhos telefônicos e televisores (*smartphones* e *smart TVs*) já consegue se conectar através da *internet*. Esse cenário faz com que o número de endereços disponíveis na estrutura do IPv4 se esgotem rapidamente.

Como uma alternativa à escassez do IPv4, criou-se então o IPv6. Sua nova estrutura de endereços composto por 128 bits, 4 vezes maior que seu antecessor, permitindo aproximadamente uma combinação de 3,4x10<sup>27</sup> de endereços possíveis, ou seja, uma quantidade exponencialmente maior que o suportado no predecessor. Essa mudança visa permitir que todo e qualquer dispositivo que se comunique através da *internet* tenha um endereço próprio, sendo suficiente pelos próximos 30 anos, conforme afirma Murhammer *et al*. (2000),

Conforme explana Santos (2010), a ideia do IPv6 surgiu inicialmente pelo grupo IETF (Força Tarefa de Engenharia da *Internet*) na RFC 1752, publicada em janeiro de 1995, e trazia o tema "*The Recommendation for the IP Next Generation Protocol*" (A recomendação para o protocolo de IP da próxima geração). Em dezembro do mesmo ano, na RFC 1883, foi oficialmente apresentado como nova solução para o problema do esgotamento de endereços IPv4.

O IPv6 diferencia os tipos de *hosts* conforme sua função dentro da rede, dispondo-os em classes, que são:

- *Unicast*: Um único *host* em uma rede que pode ser *Global* ou *Link Local*, isto é, um endereço único mundial (na *internet*) ou um endereço em redes locais;
- *Anycast*: Um grupo de interfaces, uma vez que somente a mais próxima responderá pelos pacotes endereçados a essa classe; e
- *Multicast*: Grupo de interfaces, nas quais os pacotes endereçados a esta classe serão recebidos por todas os dispositivos.

E no endereçamento IPv6, diferentes utilizações do endereço são atribuídas com base nos seus prefixos, os 8 bits iniciais, como é possível conferir na [Tabela 1:](#page-16-0)

<span id="page-16-0"></span>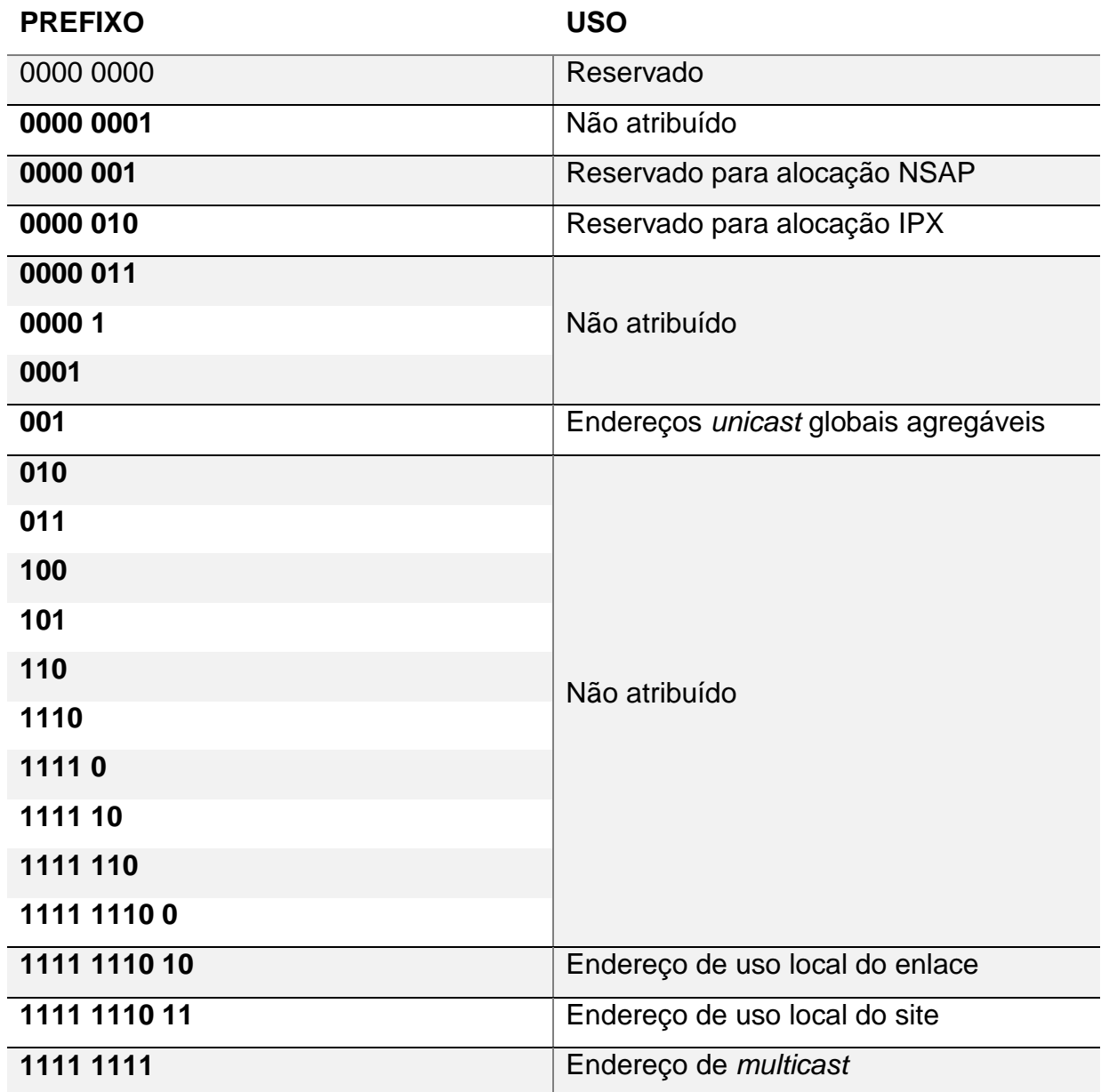

### **Tabela 1 - Atribuições de prefixo de endereço para o IPv6.**

**Fonte: PETERSON (2004). p. 232**

### *2.1.1. Cabeçalhos IPv6*

<span id="page-16-1"></span>Silveira (2004) relata que um dos diferenciais da nova geração do protocolo IP é a mudança de seu cabeçalho, uma vez que ele vem muito mais simplificado, isto é, contendo menos campos de dados, por sua vez, trazendo somente os dados mais pertinentes para a comunicação. Essa alteração em relação à versão anterior, permite que somente os dados mais importantes sejam trafegados no cabeçalho principal, permitindo inclusive um processamento mais veloz dos datagramas. Faz uso então de cabeçalhos de extensão para transportar as demais informações,

quando estas forem necessárias. A estrutura do cabeçalho do IPv6 é apresentada na [Figura 1:](#page-17-0)

<span id="page-17-0"></span>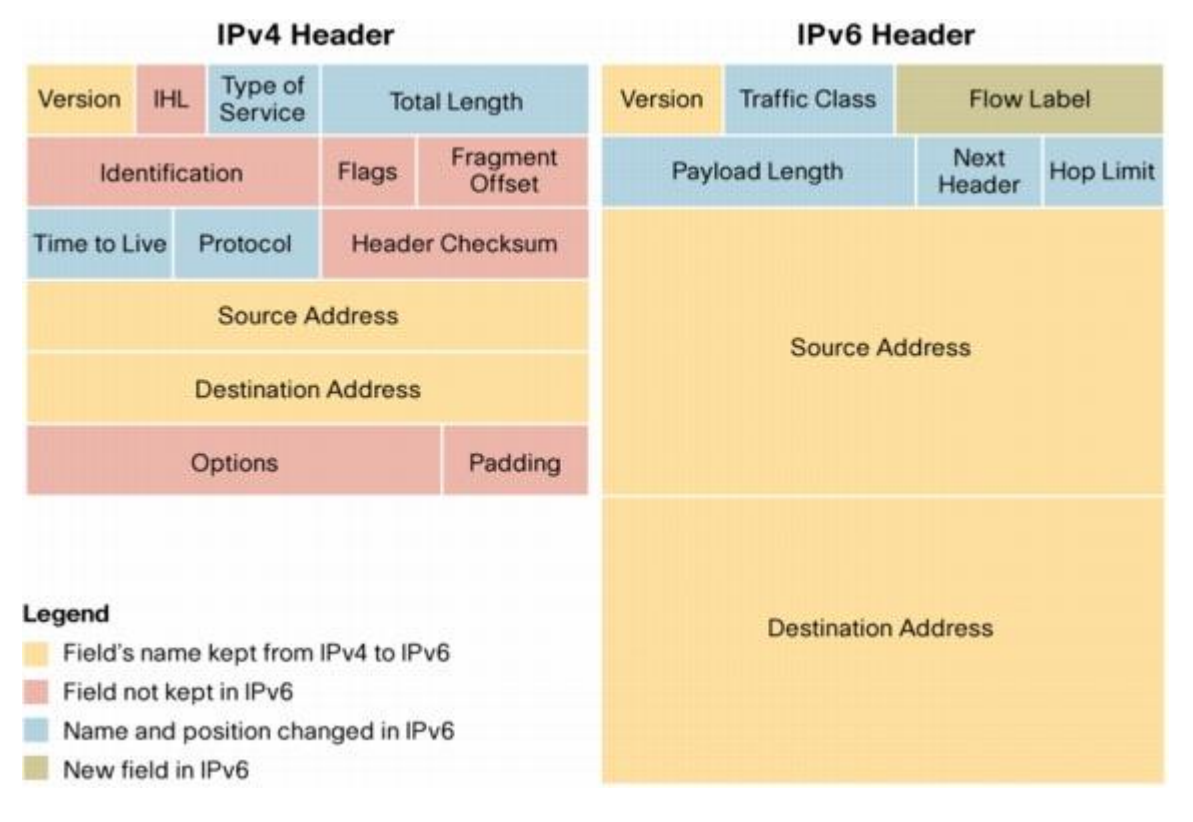

### **Figura 1 - Cabeçalho IPv6**

**Fonte: https://plantaovirtual.wordpress.com/2011/03/28/redes-de-computadores-ipv6/**

De acordo com a [Figura 1](#page-17-0) acima, é possível ver os campos Versão (*Version*), Endereço de Origem (*Source Address*) e de Destino (*Destination Address*), que identificam respectivamente a versão do protocolo em utilização ("6" nesse caso), e os dados de origem e destino para encaminhamento do pacote. Os campos azuis na imagem se tratam dos campos mantidos entre as duas versões, mas que tiveram seus nomes ou posição alterados. São eles Classe de Tráfego (*Traffic Class*), Tamanho de Carregamento (*Payload Lenght*), Próximo Cabeçalho (*Next Header*) e Limite de Salto (*Hop Limit*), que trazem as informações pertinentes para a comunicação dos pacotes.

Ressaltando o diferencial do carregamento proposto pelo IPv6, o seu campo Próximo Cabeçalho é o responsável por trazer as informações dos cabeçalhos de extensão que acompanham o principal, quando a utilização destes se fizer necessária. Segundo Britto (2005), o protocolo IPv6 permite uma maior eficiência na manipulação dos pacotes feita pelos roteadores, pois só os cabeçalhos básicos são processados e as extensões somente pelos nós destino.

Dentre alguns dos cabeçalhos de extensão do IPv6 estão o AH (*Autentication Header* – Cabeçalho de Autenticação) e o ESP (*Encapsulation Security Payload*), responsáveis respectivamente por garantir a autenticidade e integridade dos dados, e para especificar informações acerca da encriptação dos dados. Estes, por se fazerem presentes com a utilização IPSec, serão melhor abordados na seção correspondente ao protocolo de segurança.

### *2.1.2. Autoconfiguração e comunicação IPv6*

<span id="page-18-0"></span>Em se tratando da comunicação entre *hosts* em uma rede IPv6, há duas formas de autoconfiguração: *Stateful* e *Stateless*, nas quais uma depende expressamente de um servidor de configuração que fornecerá os dados pertinentes para os dispositivos e se encarregará da distribuição e alocação dos endereços. Este servidor gerencia também o tempo que cada *host* manterá seu endereço. Outrora, a segunda forma poderá ser construída a partir do endereço de interface física de conexão, que é único.

De acordo com Machado e Rui (2006)

 *Autoconfiguração Stateful*: as máquinas obtêm endereços ou configurações de um servidor. Esses servidores mantêm uma base de dados com todos os endereços que foram distribuídos na rede. Esse tipo de autoconfiguração permite que máquinas clientes obtenham endereços, bem como outras configurações de um servidor centralizado e a utilização de um servidor DHCP.

 *Autoconfiguração Stateless*: um endereço é automaticamente gerado pela própria máquina usando uma combinação de informações locais e informações divulgadas pelos roteadores. Estes roteadores divulgam o prefixo que identifica a sub-rede, enquanto as máquinas clientes configuram seu endereço IP concatenando ao prefixo divulgado o seu endereço MAC. Este endereço é um endereço global, ou seja, único na *Internet*.

### **2.1.2.1 Protocolo DHCP (Dynamic Host Control Protocol)**

Um servidor DHCP (*Dynamic Host Configuration Protocol* – Protocolo de Configuração Dinâmica de *Host*) funciona, de certa forma, como um gerenciador de endereçamento automático dentro da rede. Como explica Murhammer *et al*. (2000), o DHCP tem a capacidade de atribuição automática de endereços de rede e opções adicionais de configuração para os diversos dispositivos localizados naquela rede.

Murhammer *et al*. (2000) relata ainda que dentro do protocolo DHCP versão 6 são definidas várias mensagens trocadas entre cliente e servidor no momento da autoconfiguração e durante o processo de comunicação. Algumas delas são:

- *DHCP Solicit*: mensagem disparada pelos clientes para encontrar servidores DHCP;
- *DHCP Advertise*: resposta do servidor à *Solicit*, para indicar que seus serviços estão ativos;
- *DHCP Request*: cliente solicita um endereço ao servidor e/ou parâmetros de configuração;
- *DHCP Reply*: resposta do servidor ao cliente em razão de alguma solicitação anterior, contendo os parâmetros de configuração;
- *DHCP Release*: mensagem do cliente informando que não utilizará mais o endereço assinalado;
- *DHCP Reconfigure*: mensagem do servidor a algum dispositivo na rede (pode ser *unicast* ou *multicast*) informando ao (s) *host* (s) que novas informações de configuração estão disponíveis. O cliente deverá responder essa mensagem com uma nova solicitação DHCP.

O Servidor DHCPv6 é atuante no processo de autoconfiguração e gerência da rede de computadores. As mensagens trocadas entre o servidor e o *host* permitem que estes sejam capazes de estabelecer uma comunicação com outros computadores locais e/ou globais na rede. Este projeto visa averiguar as vulnerabilidades desse serviço, ou ainda inviabilizá-los por meio dos testes de segurança que serão realizados.

Em sua funcionalidade de autoconfiguração o IPv6 também possui um outro protocolo de extrema importância, o protocolo de Descoberta de Vizinhos (NDP – *Neighbour Discovery Protocol*), que permite a um determinado nó a identificação de outros *hosts* e roteadores em seu enlace. Um determinado *host* deve conhecer ao menos um roteador local, para onde aquele enviará pacotes de dados se o endereço de destino não estiver no enlace local.

### **2.1.2.2 Protocolo NDP (Neighbour Discovery Protocol)**

O protocolo NDP também é um atuante na autoconfiguração da rede IPv6. Disparando mensagens ICMPv6 (*Internet Control Message Protocol*) no enlace local em que se encontra, o NDP consegue realizar as atividades de: descoberta de prefixo, resolução de endereços, descoberta de vizinho inalcançável, redirecionamento, entre outras, permitindo a intercomunicação dos *hosts*.

"A descoberta de vizinho permite a um identificar outros *hosts* em seu enlace. Um nó na rede necessita conhecer ao menos um roteador na rede, para onde ele enviará pacotes se o nó destino não estiver ao seu alcance" (Murhammer *et al*., 2000).

O protocolo ICMPv6 é uma versão atualizada do utilizado na versão antiga do protocolo de internet. É um protocolo nativo do IPv6 e agrega as funcionalidades de outros protocolos que na versão passada atuavam isoladamente. Dentre algumas de suas funções estão: reportar erros no processamento de pacotes, realizar diagnósticos e enviar mensagens sobre as características da rede, mapear endereços físicos através de endereços lógicos e vice-versa e o gerenciamento de grupos *multicast* na rede.

Vale ressaltar que o NDP é um dos protocolos subsequentes do ICMPv6, como o MLD (*Multicast Listener Discovery*), que gerencia os grupos multicast; *Path* MTU *Discovery*, que busca descobrir o menor MTU na comunicação entre *hosts*; ou o próprio NDP. Este último, por sua vez, faz uso de 5 tipos de mensagens ICMPv6, com as quais atua no processo de descoberta de vizinhos: *Router Solicitation* (*RS*), *Router Advertisement* (*RA*), *Neighbor Solicitation* (*NS*), *Neighbor Advertisement* (*NA*) e *Redirect*.

O processo de comunicação do NDP, segundo descrito pelo Núcleo de Informação e Coordenação do Ponto BR (2016) – NIC.Br –, se dá da seguinte maneira: ao se conectar em uma rede o cliente dispara uma mensagem *RS* solicitando na rede as informações necessárias para se conectar, como rotas, MTU, *Hop Limit*, DNS entre outras. Seja periodicamente ou em resposta a uma solicitação de um determinado *host* na rede, uma mensagem *RA* é enviada pelo roteador da rede para anunciar sua presença e transmitir aos dispositivos conectados os dados de conexão na rede ou as novas informações, caso haja atualizações das mesmas.

As mensagens *NS* e *NA* funcionam de forma semelhante às anteriores, mas se tratando da comunicação entre *hosts* na rede. Uma mensagem *NS* enviada na rede auxilia em 3 (três) funções no processo de configuração de um *host*: primeiro, ela ajuda na resolução de endereços físicos associados a endereços lógicos, permitindo a descoberta de vizinhos na rede; segundo, contribui também na descoberta da acessibilidade de nós na rede, verificando se determinado endereço está ou não em uso; e por terceiro, permite a verificação se há endereços duplicados na rede, ou se determinado endereço já está em uso antes de assumi-lo.

As mensagens *NA* são disparadas pelos dispositivos conectados na rede em resposta a alguma solicitação prévia de outro *host* na rede (*NS*), ou espontaneamente, caso haja alguma alteração em suas configurações, para atualização dos outros dispositivos. Por sua vez, a mensagem *Redirect* é utilizada pelo roteador para informar a um nó um melhor caminho para o envio de pacotes, quando este quiser se comunicar com determinado destino.

A importância do NDP na configuração e no processo de comunicação de uma rede IPv6 se dá uma vez que ele transmite as mensagens essenciais para a intercomunicação entre os *hosts*, permitindo a comutação de dados local ou globalmente. Entretanto, tais informações transmitidas em rede tanto pelo NDP quanto pelo DHCPv6, podem ser exploradas por terceiros, uma vez que inviabilizando ou se infiltrando no processo da comunicação, um agente pode impossibilitar a conexão dos *hosts* ou ter acesso a informações restritas.

### **2.2.Segurança da Informação**

Segurança da informação, conforme Araújo (2008), consiste na proteção dos sistemas de informação contra a inviabilização de serviços, intrusão e/ou modificação desautorizada de dados ou informações armazenadas, em processamento ou em trânsito.

Para uma boa eficiência dos métodos de segurança da informação aplicados, estes devem atender alguns requisitos mínimos dentro do processo de comunicação, sendo eles: **Confidencialidade**, para que dados de caráter sigiloso não sejam descobertos por qualquer pessoa; **Autenticação**, assegurando que ambas as partes saibam que estão se comunicando com quem é aquele que alega ser; e **Integridade**, de forma que todo conteúdo transmitido na comunicação não seja acidental ou maliciosamente alterado (KUROSE E ROSS, 2010).

Assim sendo, pode-se inferir que algo que planeje violar alguma destas condições seja caracterizado como uma ameaça à segurança da informação. Logo, pode-se descrever então um ataque virtual como uma tentativa à quebra desta segurança. Nesse contexto, existem ainda alguns elementos relacionados à segurança da informação, sendo eles: Ativos, Vulnerabilidade, Ameaça, Riscos, Objetivo, Impacto resultante e, como forma de prevenção, as Medidas de Segurança (ARAÚJO, 2008):

- Como **Ativos**, pode-se considerar tudo aquilo que desempenha papel direto ou indireto ao Sistema de Informação ou à própria informação. São alguns exemplos de ativos mais comuns: Dados (informações), Pessoas (usuários, administradores ou até atacantes), Documentação (do sistema, do *hardware*).
- **Vulnerabilidade** pode ser classificada como um "ponto fraco", uma fraqueza ou falha que possa ser explorada afim de causar malefício de forma proposital ou inadvertida.
- Pode-se definir como uma **Ameaça** à informação de um sistema computacional, uma ação danosa que possa vir a comprometer desempenho, ou causar impacto de forma negativa sobre a integridade, confiabilidade e/ou disponibilidade da mesma. Podendo-se também classificar entre ameaças acidentais ou intencionais, sendo as acidentais: falhas humanas, falhas de *software* ou *hardware* ou ainda forças naturais; e como intencionais, ou propositais: espionagem, vandalismo ou interrupção de serviços.
- Quanto ao **Risco**, conclui-se como um potencial associado à possibilidade de uma ameaça que venha a comprometer a informação ou o próprio sistema, sendo explorado através de uma vulnerabilidade. E podem ser classificados de acordo com o grau de vulnerabilidade existente, a probabilidade de ocorrência real da ameaça à segurança e quanto ao impacto resultante da ação.
- **Objetivo** se descreve como a intenção por trás do ataque, seja ele: destruição, modificação ou deturpação, roubo ou perda de informações ou recursos, revelação de dados confidenciais, ou ainda paralisação ou

danificação aos serviços de rede. O que, dependente da intenção, resulta em impactos mais ou menos agravantes aos indivíduos prejudicados.

E, como forma de proteção aos ataques, existem as **Medidas de Segurança** que são ações que podem ser tomadas para prevenir, combater ou evitar os danos causados originários de ataques intencionais à segurança da informação. São algumas técnicas de prevenção: Segurança física, impossibilitando danos a equipamento, desligamento de aparelhos, roubos de dados quando se está fisicamente no local; Proteção local, como sistemas Antivírus, ou ainda Proteção de Perímetro como regras de *firewall* que previnem a intrusão de redes.

Conclui-se então neste contexto que os testes de segurança realizados em determinado cenário virtual buscam examinar sistemas ou serviços computacionais por meio da simulação de ataques, a fim de se encontrarem possíveis vulnerabilidades existentes e assim saná-las ou reduzir a possibilidade de risco nas mesmas. Este projeto fará uso dessa técnica, uma vez que realizará testes de segurança nos serviços de uma rede IPv6 a fim de verificar possíveis vulnerabilidades existentes nos mesmos e também a eficiência de métodos de proteção posteriormente implementados.

### **2.3.Segurança em redes IP**

No início da internet, quando a quantidade de computadores conectados em uma rede global era muito pequena, segurança da informação não era um assunto muito relevante à época, mais precisamente na arquitetura IPv4, sendo executado por outros protocolos de níveis superiores, de maneira que os pacotes de dados trafegavam em rede totalmente desprotegidos. Entretanto, com o aumento exponencial de máquinas conectadas à *internet*, onde dados de caráter mais confidencial começaram a transitar, a segurança passou a se tornar um quesito obrigatório na comunicação de rede de computadores.

"No IPv6 a questão da segurança foi levada em consideração desde o início dos debates, sendo implementados vários mecanismos de criptografia e autenticação,

que são nativos do protocolo, visando garantir a segurança das informações que trafegam na rede" (CAMACHO, Desconhecido).

Para que sejam garantidos os requisitos de segurança descritos na seção anterior, uma solução é a aplicação de codificação (ou cifragem) das informações, ou ainda que estas sejam resumidas digitalmente (Hash). A criptografia (codificação) de uma dada informação acontece por meio de um método de encriptação no qual uma mensagem original (texto plano) é resultada em uma mensagem cifrada através de uma determinada chave (senha), e essa é então armazenada em algum meio ou transmitida até seu receptor (GALIANO, 1997).

Uma função Hash por sua vez implica na segurança da integridade de determinada informação. Quando uma dada função hash é aplicada sobre certo dado, é retornado um valor único referente a esse dado especificamente. Quando essa informação é transmitida em uma comunicação qualquer, ao recalcular o valor hash da mensagem recebida com o valor da mensagem original enviada, pode-se verificar se houve qualquer alteração no conteúdo da mensagem, uma vez que valores de hash iguais garantem a integridade dos dados.

### *2.3.1. IPSec*

Neste projeto em especial, a segurança da informação que se espera obter contra os ataques que tendem roubar ou causar danos às informações confidenciais e importantes, vem basicamente da arquitetura IPSec. Esta arquitetura é um dos principais objetos de pesquisa neste estudo de caso, uma vez que essa medida de segurança será implementada na rede IPv6 em vista de se impedir ou minimizar os danos causados pelas ações nocivas na rede.

"O IPSec integra mecanismos que fornecem ao pacote IP serviços de autenticação, integridade, controle de acesso e confidencialidade na camada de rede. […] Essa tecnologia não impossibilita ao usuário a instalação de outros *softwares* de proteção, apenas é mais um mecanismo de defesa que criptografa e/ou certifica digitalmente os datagramas IP" (GODINHO, 2005).

Segundo Peterson e Davie (2004), o IPSec, "o mais ambicioso de todos os esforços para integrar a segurança à *Internet* acontece no nível mais baixo e como arquitetura, como se classifica, oferece 3 (três) graus de liberdade: Primeiramente, é altamente modular, permitindo que o usuário (ou administrador de rede) possa escolher dentre uma grande variedade de algoritmos de criptografia e protocolos de segurança especializados. Em segundo lugar, permite também o usuário escolher entre uma diversidade de serviços de segurança, incluindo controle de acesso, autenticação e confidencialidade. E por último, permite ainda a configuração da granularidade destes serviços, isto é, proteger o fluxo da comunicação, conforme sua necessidade (fluxos "estreitos" como entre um par de *hosts*, ou "largos" como a de um par de *gateways*). "

<span id="page-25-0"></span>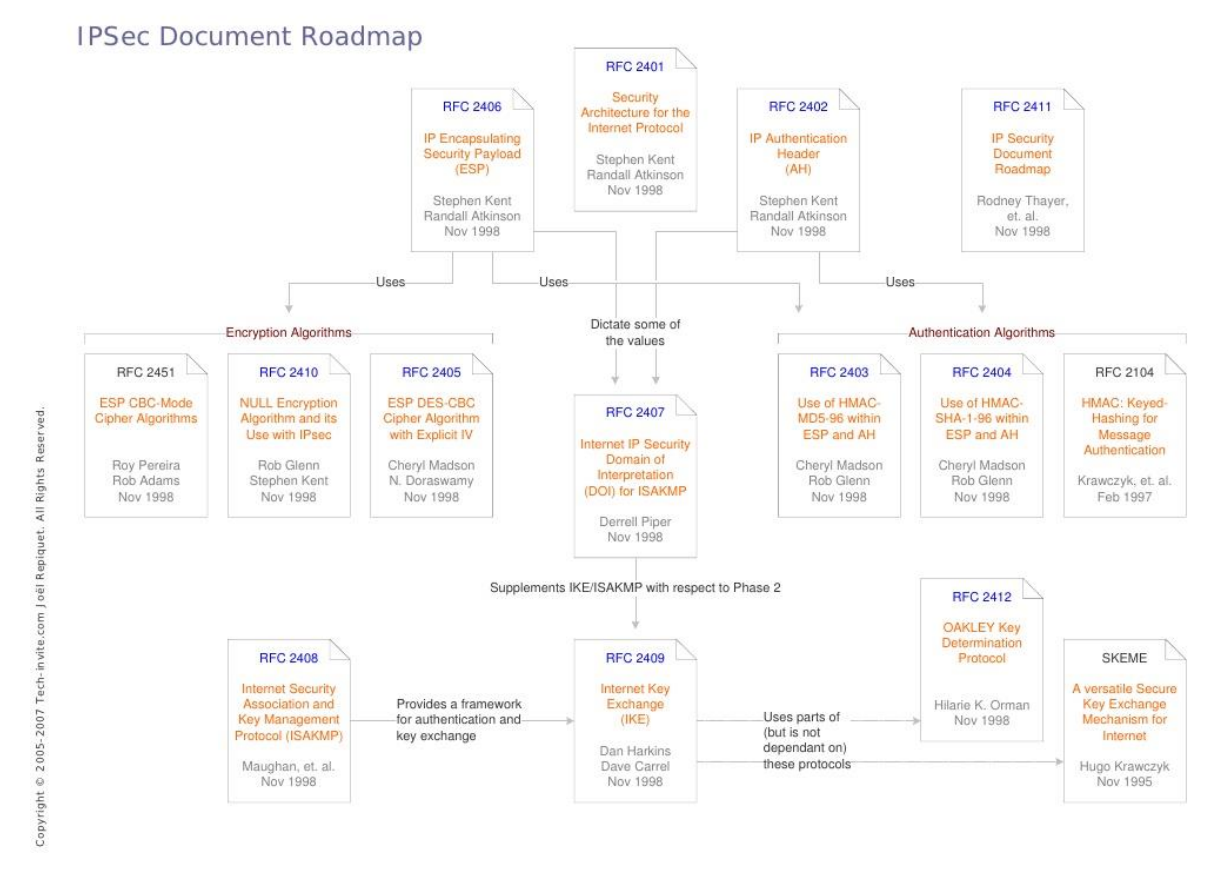

**Figura 2 - IP** *Security Document Roadmap*

**Fonte:<http://pt.slideshare.net/pupupipi/ti-ip-sec-archi>**

A [Figura 2,](#page-25-0) descreve a arquitetura básica do IPSec, uma vez que este é definido por várias RFC's e traz essencialmente os quesitos de autenticidade, confidencialidade e integridade por meio dos protocolos AH (*Authentication Header*), ESP (*Encapsulating Security Protocol*), IKE (*Internet Key Exchanger*) e DOI (*Domain of Interpretation*). Todas essas informações são consultadas, uma vez que o IPSec esteja implementado, para oferecer um canal de comunicação seguro.

O AH (Cabeçalho de Autenticação), como citado brevemente na seção [2.1.1,](#page-16-1) é um dos cabeçalhos de extensão do IPv6, utilizado somente quando há a implementação do IPSec. Sua função principal é a checagem da autenticação do protocolo e sua integridade, garantindo que um determinado pacote de dados não tenha sido interceptado ou adulterado. Mas não garante a confidencialidade.

O ESP ("Encapsulamento Seguro de Carga"), também citado anteriormente, é um cabeçalho de extensão do IPv6, cuja principal funcionalidade é a criptografia dos dados. Ele visa garantir em seus métodos tanto a integridade quanto a confidencialidade dos dados, de modo que somente o destinatário ou o remetente sejam capazes de visualizar o conteúdo das informações.

O IKE ("Troca de Chaves pela Internet") é o protocolo de gerenciamento automático das chaves criptografadas utilizadas no processo de comunicação assegurado pelo uso do IPSec. Este protocolo é o responsável por fazer a distribuição das chaves criptográficas de maneira segura na rede, para que o processo de comunicação segura seja eficaz.

O DOI (Domínio de Interceptação) por sua vez funciona como uma espécie de banco de dados do IPSec. Ele armazena informações como os algoritmos de uso obrigatório ou facultativo na implementação do IPSec ou ainda os identificadores dos demais protocolos.

### **2.3.1.1 Cabeçalho de Autenticação**

O protocolo AH é definido pela RFC 2402. As garantias de autenticidade e integridade de uma dada informação buscam eliminar, por exemplo, problemas como as técnicas de Spoofing, que se trata da personificação falsária de determinado indivíduo, isto é, um agente malicioso pretendendo se passar por outra pessoa na rede.

Na [Figura 3](#page-27-0) abaixo é apresentada a estrutura do cabeçalho definido pelo protocolo AH:

<span id="page-27-0"></span>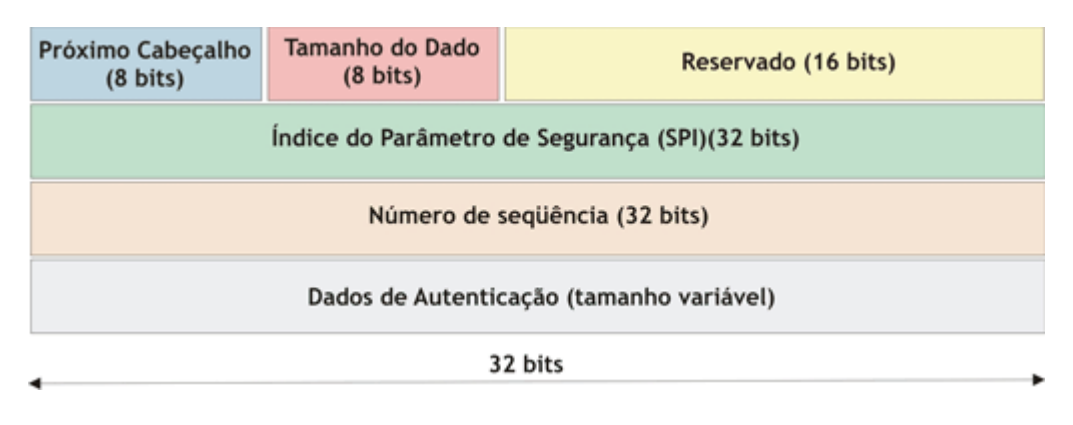

### **Figura 3 - Cabeçalho protocolo AH**

**Fonte: [http://www.gta.ufrj.br/grad/08\\_1/vpn/ipsecelementos.html](http://www.gta.ufrj.br/grad/08_1/vpn/ipsecelementos.html)**

Conforme apresentado na [Figura 3,](#page-27-0) o cabeçalho AH é composto por 6 campos, sendo eles: Próximo Cabeçalho, Tamanho de Dado, Reservado, Índice do Parâmetro de Segurança (SPI), Número de Sequência e Dados de Autenticação.

Os campos Próximo Cabeçalho, Tamanho de Dado e Reservado dizem respeito respectivamente às informações de identificador do próximo cabeçalho, valor do tamanho total do conteúdo do cabeçalho AH e um espaço reservado de 16 bits para alguma extensão do protocolo. O campo SPI, por sua vez, define uma Associação de Segurança (AS), que é um conjunto de diretivas que definem os métodos de segurança implementados na comunicação em questão. Entre essas diretivas estão os endereços fonte e destino do pacote, os métodos ou algoritmos de segurança implementados e o identificador do protocolo em uso (AH ou ESP).

O campo Número de Sequência se trata de um índice dos próximos pacotes que seguem nessa transmissão, o que ajuda a evitar a repetição de conteúdo. Por fim, a campo Dados de Autenticação é de tamanho variável e diz respeito ao Integrity Check Value (ICV, ou Valor de Checagem de Integridade), que é o valor calculado pelo algoritmo de autenticação utilizado, este, por sua vez, definido na AS.

### **2.3.1.2 Encapsulamento Seguro de Carga**

O protocolo ESP é definido na RFC 2406 em vista de garantir a confidencialidade dos dados trafegados em rede. Tal processo visa evitar que uma determinada informação, mesmo que interceptada por um terceiro indivíduo não <span id="page-28-0"></span>autorizado na comunicação, não possa ser entendida a não ser pelos remetente e destinatário da mesma. A estrutura do cabeçalho ESP é apresentada na [Figura 4:](#page-28-0)

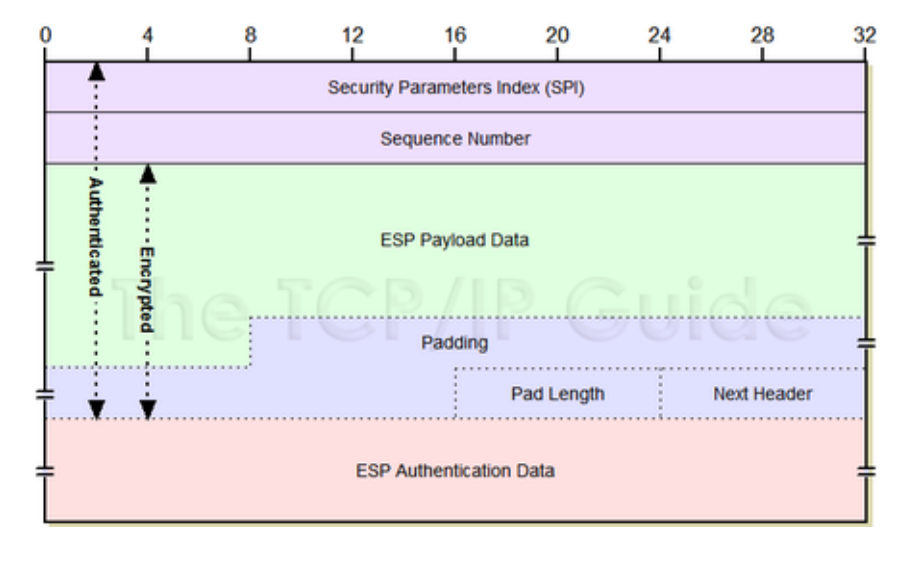

**Figura 4 - Cabeçalho do protocolo ESP**

#### **Fonte:**

**[http://wiki.sj.ifsc.edu.br/wiki/index.php?title=Segurança\\_em\\_Redes\\_de\\_Computadores\\_-](http://wiki.sj.ifsc.edu.br/wiki/index.php?title=Segurança_em_Redes_de_Computadores_-_RED29005&oldid=82882) [\\_RED29005&oldid=82882](http://wiki.sj.ifsc.edu.br/wiki/index.php?title=Segurança_em_Redes_de_Computadores_-_RED29005&oldid=82882)**

No cabeçalho ESP, demonstrado na [Figura 4,](#page-28-0) os campos SPI e Número de Sequência (*Sequence Number*, na imagem) funcionam tal qual o protocolo AH, onde o SPI define as diretivas da AS e o Número de Sequência se refere à não repetição dos dados. Diferentemente do anterior, o protocolo ESP traz dessa vez o campo ESP Payload Data (Dados Criptografados e Parâmetros), que traz as informações acerca do algoritmo de criptografia utilizado nessa comunicação, definidos anteriormente pela AS.

Vale notar, que os campos de Tamanho do Cabeçalho (*Pad Lenght*) e Próximo Cabeçalho (*Next Header*) vêm protegidos, inseridos no campo criptografado e não mais na parte mais superior do cabeçalho como visto na estrutura do AH. Por fim, o campo destacado em vermelho na Figura 4 diz respeito ao campo de Dados de Autenticação que, por sua vez, é opcional, sendo aplicado quando os protocolos AH e ESP são implementados juntos.

### **2.3.1.3 Implementação IPSec**

<span id="page-29-0"></span>O IPSec pode ser implementado de duas maneiras distintas, sendo elas: **VPN ou Tunelamento e Transporte.** Tunelamento entende-se por uma configuração ponta-a-ponta na qual os dispositivos realizam o encapsulamento e criptografam todos os pacotes, codificando um novo cabeçalho, para assim proteger toda a informação. Por sua vez, Transporte consiste na ocorrência das verificações de segurança pelos próprios dispositivos que fazem a comunicação, expondo o cabeçalho e protegendo a informação nas camadas superiores.

No restante do processo de comunicação o IPSec garante ainda a autenticação e confidencialidade dos dados transitados entre os *hosts*. Aquele por meio do cabeçalho de autenticação, implementado no início, confirmando que a origem do pacote é mesmo de quem diz ser ou se sofreu alguma alteração pelo caminho. E a confidencialidade sendo garantida por meio dos algoritmos de criptografia utilizados.

Ao fim dos conceitos abordados sobre o protocolo IPv6, segurança da informação e o protocolo IPSec, a próxima seção abordará a metodologia utilizada na configuração do ambiente de testes e nas definições das atividades a serem realizadas, como os tipos de ataques trabalhados e as ferramentas que os executarão. Após a estruturação do cenário de testes, serão apresentados os as execuções das ferramentas na rede e as considerações acerca dos resultados obtidos.

## **3 MATERIAIS E MÉTODOS**

Nesta seção será relatada toda a metodologia do projeto, expondo o cenário no qual se deu a execução do mesmo, a descrição das ferramentas e a natureza dos testes de segurança efetuados. Para as máquinas serão descritos os sistemas atuantes em cada um e sua função dentro da rede, tal como o processo de configuração de todo o ambiente de testes. Posteriormente, serão abordados os conceitos que envolvem a natureza de cada tipo de ataque simulado neste cenário e uma introdutória acerca da definição de cada ferramenta utilizada nos mesmos.

### <span id="page-30-0"></span>**3.1.Ambiente de testes**

Para a execução deste projeto, fora configurada uma rede local com 3 (três) máquinas se comunicando por meio do protocolo IPv6. No cenário proposto, uma das máquinas obteve a função de roteador e servidor DHCP dentro da rede, de maneira a gerenciar a comunicação e distribuição dos endereços IPv6 aos outros *hosts*. Dentre os dois *hosts* restantes, uma máquina realizou os testes de invasão, se passando como máquina atacante.

A função de roteador dentro da rede (conhecida como *gateway*) faz com que os dispositivos encontrados naquele enlace enviem os pacotes, ou datagramas, ao roteador, quando não conseguem encontrar o destino final. Aquele, por sua vez, tem por finalidade, encaminhar o pacote ao seu destino (ou ao próximo salto, e assim por diante, até que o pacote percorra toda o caminho necessário até alcançar seu fim). Por outro lado, a função de servidor DHCP dentro de uma rede de dispositivos é a responsável por gerenciar a distribuição dos endereços alocados aos *hosts* em funcionamento.

Vale ressaltar que, em estudo, pôde-se entender que o roteador da rede, por si só, é capaz de fornecer os dados de configuração para determinado *host* como prefixo da sub-rede, e este, por sua vez, o completa com seu endereço MAC para

criar um endereço IPv6 global, ou seja, único (configuração *Stateless*, explicada no subitem [2.1.2\)](#page-18-0). Entretanto, neste ambiente, fora utilizada a configuração *Stateful*, isto é, fazendo uso de um servidor de endereços para realização dos testes de invasão e verificação das vulnerabilidades dentro do mesmo.

### *3.1.1. Configuração das máquinas no ambiente de testes*

O cenário proposto foi desenvolvido com 3 (três) computadores interligados por um HUB, contendo variantes do Sistema Operacional Linux, sendo que o roteador possuía um sistema Ubuntu versão 14.04 e os dois *hosts* estavam configurados com os sistemas Debian 7 e também Ubuntu 14.04 (este último sendo o dispositivo que realizou as simulações de ataque e testes de segurança). Uma ilustração do ambiente de testes é apresentada na Figura 6:

**Figura 5: Ilustração do ambiente de testes**

# <span id="page-31-0"></span>Memória RAM: 2 GB **HD: 500 GB** Demais instalações: \* Servidor DHCP - ISC-DHCP-Server Host 1 Sistema: Debian 7 Memória RAM: 2 GB **HD: 500 GB Host 2 - Máquina Atacante** Sistema: Ubuntu 14.04 Memória RAM: 2 GB **HD: 500 GB**

# **Roteador** Sistema: Ubuntu 14.04

Para a configuração inicial do roteador e servidor DHCP foi necessária uma recompilação do *Kernel*, isto é, uma alteração diretamente no sistema operacional, para que assim o computador pudesse adquirir a funcionalidade de roteador, ou seja, passasse a encaminhar os pacotes de dados que não são direcionados a ele como nó final aos seus respectivos destinos. Nativamente, um computador não tem a função de redistribuir determinado pacote de dados que recebe equivocadamente. Normalmente, esses datagramas seriam descartados. Por isso a necessidade de tal alteração, mesmo apesar de ser uma rede local sem comunicação externa com a *internet*.

Essa modificação nas características do sistema operacional também permitiu que outras funcionalidades e componentes necessários para a comunicação IPv6 se tornassem nativas, e já fossem inicializadas no momento em que o computador fosse ligado.

Para a configuração do servidor DHCP versão 6 foi instalado, via terminal de comando, o *software ISC-DHCP-Server*, com o a linha de código "*# aptitude install isc-dhcp-server*". Após a instalação, para efetivação do servidor DHCPv6, algumas alterações em arquivos de configuração foram realizadas. A [Figura 6](#page-33-0) mostrará as alterações nos *scripts* de inicialização padrão do servidor ISC e a [Figura 7,](#page-34-0) logo em seguida, apresenta o arquivo de configuração do servidor.

## <span id="page-33-0"></span>GNU nano 2.2.6 Arquivo: /etc/default/isc-dhcp-server # Defaults for isc-dhcp-server initscript  $\overline{t}$  sourced by /etc/init.d/isc-dhcp-server # installed at /etc/default/isc-dhcp-server by the maintainer scripts # This is a POSIX shell fragment # Path to dhcpd's config file (default: /etc/dhcp/dhcpd.conf). DHCPD\_CONF=/etc/dhcp/dhcpd6.conf # Path to dhcpd's PID file (default: /var/run/dhcpd.pid). DHCPD\_PID=/var/run/dhcpd6.pid # Additional options to start dhcpd with. Don't use options -cf or -pf here; use DHCPD\_CONF/ DHCPD\_PID instead OPTIONS="-6" # On what interfaces should the DHCP server (dhcpd) serve DHCP requests? Separate multiple interfaces with spaces, e.g. "eth0 eth1". INTERFACES="eth0"

**Figura 6 - Script de inicialização do servidor** *ISC-DHCP-Server*

Por padrão de instalação, o servidor ISC vem configurado para atuar na versão 4 do protocolo IP. Para direcioná-lo para o IPv6, algumas das linhas alteradas foram as 10 e 13 da imagem acrescentando o numeral 6 (seis) nos nomes dos arquivos "*dhcpd6.conf*" e "*dhcpd6.pid*". Essas linhas informam o caminho dos arquivos de configuração e identificação do processo respectivamente.

Na linha 17 da imagem, o campo "*OPTIONS*" recebe o valor "-6" para atuar no protocolo IPv6 dentro da rede. Já na última linha, o campo "*INTERFACES*" determina em que saída lógica do computador o servidor atuará. Neste caso, determina a porta "eth0" para realização dos serviços.

<span id="page-34-0"></span>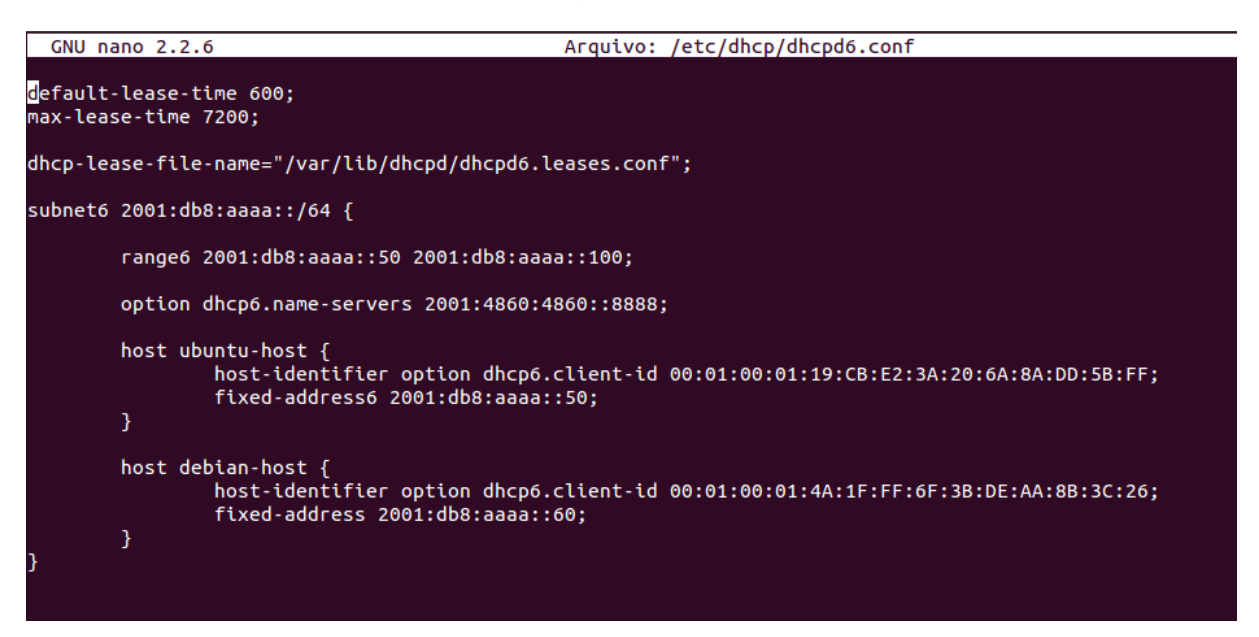

**Figura 7 - Arquivo de configuração do servidor** *ISC-DHCP-Server*

A [Figura 7](#page-34-0) apresenta a formatação do arquivo de configuração do servidor. Na sexta linha é definida uma seção da configuração da sub-rede voltada para o protocolo IPv6 ("*subnet6*") com o prefixo de rede "2001:db8:aaaa::/64". As atribuições seguintes definem o alcance os endereços disponíveis para serem alocados ("*range6*" – finais de 50 a 100, linha 8), um servidor de nomes ("*option*", linha 10) e a atribuição de endereços estáticos às máquinas clientes por meio de um identificador único de um cada dispositivo, linhas 12 e 17 (percebe-se na imagem que a máquina atacante, com sistema Ubuntu recebe o endereço com final 50 e a máquina com sistema Debian recebe o endereço com final 60).

As [Figura 8](#page-35-0) e [Figura 9](#page-35-1) apresentadas à frente exibem a configuração dos *hosts* ao se conectarem na rede e obterem seus endereços a partir da configuração do servidor DHCP. Uma vez que a máquina entra na rede, o servidor reconhece o número de identificação do mesmo (conjunto de 14 pares hexagonais visto na [Figura](#page-34-0)  [7\)](#page-34-0), que é único, e atribui o endereço fixo identificado a esse *host*. Nota-se que a comunicação IPv6 de todas as máquinas funciona em sua interface eth0.

### <span id="page-35-0"></span>**Figura 8 - Configuração da interface de rede do** *host* **Debian**

C

|       | Arquivo Editar Ver Pesquisar Terminal Ajuda                                                                                                    |
|-------|----------------------------------------------------------------------------------------------------|
| eth0  | root@debian-ipv6-host:/home/larc# ifconfig<br>Link encap:Ethernet Endereço de HW 00:1a:4d:99:20:1a<br>endereço inet6: fe80::2la:4dff:fe99:20la/64 Escopo:Link<br>endereço inet6: 2001:db8:aaaa::60/64 Escopo:Global<br>UP BROADCASTRUNNING MULTICAST MTU:1500 Métrica:1<br>RX packets:121 errors:0 dropped:0 overruns:0 frame:0<br>TX packets:67 errors:0 dropped:0 overruns:0 carrier:0<br>colisões:0 txqueuelen:1000<br>RX bytes:11083 (10.8 KiB) TX bytes:9203 (8.9 KiB) |
| ethl  | Link encap:Ethernet Endereço de HW 00:e0:7d:a3:b1:82<br>UP BROADCASTMULTICAST MTU:1500 Métrica:1<br>RX packets:0 errors:0 dropped:0 overruns:0 frame:0<br>TX packets:0 errors:0 dropped:0 overruns:0 carrier:0<br>colisões:0 txqueuelen:1000<br>RX bytes:0 (0.0 B) TX bytes:0 (0.0 B)                                                                                                    |
| lo    | Link encap:Loopback Local<br>inet end.: 127.0.0.1 Masc:255.0.0.0<br>endereço inet6: ::1/128 Escopo:Máquina<br>UP LOOPBACKRUNNING MTU: 65536 Métrica:1<br>RX packets:49 errors:0 dropped:0 overruns:0 frame:0<br>TX packets:49 errors:0 dropped:0 overruns:0 carrier:0<br>colisões:0 txqueuelen:0<br>RX bytes:4691 (4.5 KiB) TX bytes:4691 (4.5 KiB)                                                                                                    |
| wlan0 | Link encap:Ethernet Endereço de HW 00:19:5b:8c:d2:d3<br>UP BROADCASTMULTICAST MTU:1500 Métrica:1<br>RX packets:0 errors:0 dropped:0 overruns:0 frame:0<br>TX packets:0 errors:0 dropped:0 overruns:0 carrier:0<br>colisões:0 txqueuelen:1000<br>RX bytes:0 (0.0 B) TX bytes:0 (0.0 B)                                                                                                    |
|       | root@debian-ipv6-host:/home/larc# ∎                                                                                                    |

**Figura 9 - Configuração da interface de rede do** *host* **Ubuntu**

<span id="page-35-1"></span>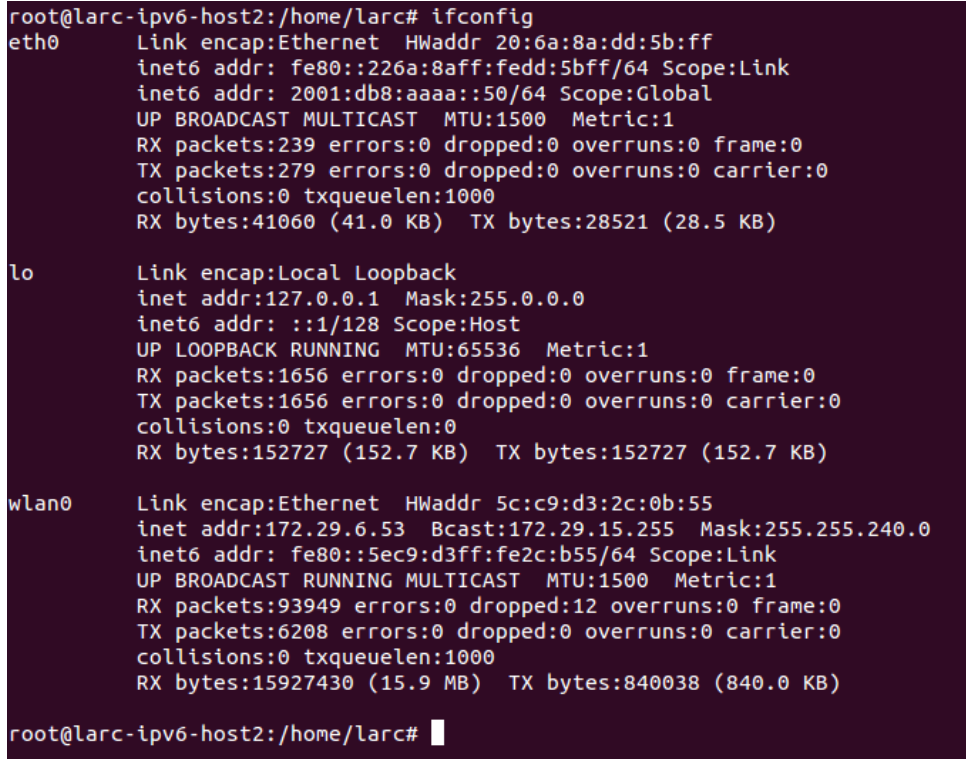

Vale ressaltar que a preferência pelo uso de um endereçamento estático se deu para que seja mais fácil a identificação de cada *host* dentro da rede nos cenários de testes, em vista que o endereçamento dinâmico poderia fornecer um endereço diferente a cada nova conexão do *host* (fosse por desligamento da interface ou do sistema). Sendo assim, no caso de um novo dispositivo solicitando conexão na rede, o servidor responderia com um endereço dinâmico, uma vez que as especificações de atribuição estática só estão definidas para dois *hosts* na [Figura 7.](#page-34-0)

### *3.1.2. Configuração do host Ubuntu – Máquina atacante*

Para realização dos testes de invasão o *host* Ubuntu foi selecionado e, para tal, necessitou da instalação da suíte de ferramentas *The Hackers Choice for* IPv6 (*THC*-*IPv6*), que se trata de um conjunto de várias ferramentas de ataque e testes de segurança voltada especificamente para o protocolo IPv6. A instalação foi feita via linha de código em terminal pelo comando "*# aptitude install thc-ipv6*".

A utilização do THC, tal como a descrição das diferentes ferramentas e sua utilização serão demonstradas nas seções a seguir que descreverão a natureza dos testes de segurança realizados. Juntamente com essa descrição, serão relatados também os resultados obtidos.

### *3.1.3. Configuração do host Debian*

A máquina com o sistema Debian instalado foi utilizada também para auxiliar na obtenção dos resultados dos testes realizados. Para tal, foi instalado no computador o *software Wireshark*, um programa conhecido como *sniffer*, que se trata de uma ferramenta que intercepta e analisa o tráfego de rede es os pacotes de dados transmitidos na mesma. A instalação do *software* via linha de código é "*# aptitude install wireshark*".

Segundo Gerald Combs (2016), da empresa desenvolvedora do *software Wireshark.org*, "o *Wireshark* é o melhor analisador de protocolo de *internet* do mundo. Permite que você veja o que acontece na sua rede à nível microscópico". Ainda segundo a empresa, entre suas diversas funcionalidades estão: inspeção profunda de centenas de protocolos, capturas ao vivo e análise *off-line*, análise de VoIP, interface para navegação entre os dados capturados na rede, entre outras.

**Figura 10 - Wireshark**

<span id="page-37-0"></span>

| Filter:                                                                        |                                                                                                 | · Expression Clear Apply  |                                                                                                    |          |
|--------------------------------------------------------------------------------|-------------------------------------------------------------------------------------------------|---------------------------|----------------------------------------------------------------------------------------------------|----------|
| AUUUS ALIVEISAI PEPTEU ASEIAUUIAI PE                                           | <b>Gamerakoainia</b><br><b>SATIVENTY</b>                                                        | <b>PERMISSION</b><br>$-1$ | SON SOMESC DOES SEVERAL SESESTIMETRIC DOES SUBSI                                                                          |          |
| 10684 11:05:51.330276 192.168.10.126                                           | 192.168.10.130                                                                                  | <b>UDP</b>                | 210 Source port: 4723 Destination port: 60729                                                                             |          |
| 10685 11:05:51, 338450 192, 168, 1, 33                                         | 192.168.1.4                                                                                     | <b>TCP</b>                | 196 xarid > 55061 [PSH, ACK] Sea=331003 Ack=1 Win=8706 Len=142                                                            |          |
| 10686 11:05:51.338644 192.168.1.4                                              | 192.168.1.33                                                                                    | TCP                       | 54 55061 > xgrid [ACK] 5eg=1 Ack=331145 Win=16070 Len=0                                                                   |          |
| 10687 11:05:51, 338874 192, 168, 1, 33                                         | 192.168.1.4                                                                                     | <b>TCP</b>                | 196 xgrid > 55061 [PSH, ACK] Seq=331145 Ack=1 win=8706 Len=142                                                            | Packet   |
| 10688 11:05:51.339258 192.168.1.33<br>10689 11:05:51.346775 192.168.10.126     | 224.0.1.0<br>192.168.10.130                                                                     | UDP<br>UDP                | 184 Source port: 41475 Destination port: 4770<br>210 Source port: 4723 Destination port: 60729                            |          |
| 10690 11:05:51, 353886 192, 168, 1, 33                                         | 224.0.1.0                                                                                       | <b>UDP</b>                | 184 Source port: 41475 Destination port: 4770                                                                             |          |
| 10691 11:05:51.357375 192.168.1.33                                             | 192.168.1.4                                                                                     | <b>TCP</b>                | 196 xgrid > 55061 [PSH, ACK] Seg=331287 Ack=1 win=8706 Len=142                                                            | capture  |
| 10692 11:05:51, 357573 192, 168, 1, 4                                          | 192.168.1.33                                                                                    | TCP                       | 54 55061 > xgrid [ACK] Seg=1 Ack=331429 Win=16425 Len=0                                                                   |          |
| 10693 11:05:51.361889 192.168.1.34                                             | 224.0.1.0                                                                                       | UDP                       | 148 Source port: 61227 Destination port: 10126                                                                            |          |
| 10694 11:05:51, 362733 192, 168, 1, 35                                         | 224.0.1.0                                                                                       | UDP                       | 390 Source port: 60632 Destination port: 10127                                                                            |          |
| 10695 11:05:51, 363542 192, 168, 10, 126                                       | 192.168.10.130                                                                                  | UDP                       | 210 Source port: 4723 Destination port: 60729                                                                             |          |
| 10696 11:05:51.369624 192.168.1.33                                             | 224.0.1.0                                                                                       | UDP                       | 184 Source port: 41475 Destination port: 4770                                                                             |          |
| 10697 11:05:51, 380278 192, 168, 10, 126<br>10698 11:05:51.382020 192.168.1.33 | 192.168.10.130<br>192.168.1.4                                                                   | UDP<br><b>TCP</b>         | 210 Source port: 4723 Destination port: 60729<br>196 xgrid > 55061 [PSH, ACK] Seq=331429 Ack=1 win=8706 Len=142           |          |
| 10699 11:05:51.386170 192.168.1.33                                             | 224.0.1.0                                                                                       | UDP                       | 184 Source port: 41475 Destination port: 4770                                                                             |          |
| 10700 11:05:51.395149 192.168.1.34                                             | 224.0.1.0                                                                                       | <b>UDP</b>                | 148 Source port: 61227 Destination port: 10126                                                                            |          |
| 10701 11:05:51.396154 192.168.1.35                                             | 224.0.1.0                                                                                       | UDP                       | 390 Source port: 60632 Destination port: 10127                                                                            |          |
| 10702 11:05:51.396898 192.168.10.126                                           | 192.168.10.130                                                                                  | UDP                       | 210 Source port: 4723 Destination port: 60729                                                                             |          |
| 10703 11:05:51.402645 192.168.1.33                                             | 224.0.1.0                                                                                       | ting                      | 184 Source port: 41475 Destination port: 4770                                                                             |          |
| 10704 11:05:51.406757 192.168.1.33                                             | 192.168.1.4                                                                                     | <b>TCP</b>                | 196 xqrid > 55061 [PSH, ACK] Seq=331571 Ack=1 win=8706 Len=142                                                            |          |
| 10705 11:05:51.407067 192.168.1.4                                              | 192.168.1.33                                                                                    | TCP<br><b>TCP</b>         | 54 55061 > xgrid [ACK] 5eg=1 Ack=331713 Win=16354 Len=0<br>196 xgrid > 55061 [PSH, ACK] Seq=331713 Ack=1 Win=8706 Len=142 |          |
| 10706 11:05:51.407257 192.168.1.33<br>10707 11:05:51.413467 192.168.10.126     | 192.168.1.4<br>192.168.10.130                                                                   | UDP                       | 210 Source port: 4723 Destination port: 60729                                                                             |          |
|                                                                                |                                                                                                 | atc.                      |                                                                                                    |          |
|                                                                                | Frame 1: 210 bytes on wire (1680 bits), 210 bytes captured (1680 bits)                          |                           |                                                                                                    | Packet   |
|                                                                                | @ Ethernet II, Src: Ge_41:3d:4b (00:a0:f4:41:3d:4b), Dst: Schweitz_02:b7:33 (00:30:a7:02:b7:33) |                           |                                                                                                    |          |
|                                                                                |                                                                                                 |                           | # Internet Protocol version 4, Src: 192.168.10.126 (192.168.10.126), Dst: 192.168.10.130 (192.168.10.130)                 |          |
| E Data (168 bytes)                                                             | E User Datagram Protocol, Src Port: 4723 (4723), Dst Port: 60729 (60729)                        |                           |                                                                                                    | detail   |
|                                                                                |                                                                                                 |                           |                                                                                                    |          |
|                                                                                | 00 30 a7 02 b7 33 00 a0 f4 41 3d 4b 08 00 45 00                                                 | .0.1.3.1.14K.5.           |                                                                                                    | Raw data |

### **Fonte: http://digitalizedwarfare.com/2015/09/27/keep-calm-and-use-wireshark/**

A [Figura 10](#page-37-0) apresenta a tela do programa Wireshark em funcionamento, e demonstra os 3 (três) campos principais que o programa traz. A área demarcada como *Packet Capture* é o espaço da Captura de Pacotes. Dentro desse campo são apresentados os dados: Número de identificação do pacote, hora da captura, endereço de origem, endereço de destino, protocolo de comunicação e uma breve informação sobre o pacote.

O espaço identificado como *Packet Detail* se trata dos Detalhes do Pacote. Esse campo apresenta as informações presentes no pacote como aqueles dados do cabeçalho, apresentados na seção [2.1.1:](#page-16-1) versão do protocolo, identificação de próximos cabeçalhos, tamanho do pacote, endereços físicos de origem e destino, entre outros. O último campo se trata dos Dados não Tratados (*Raw Data*), onde incluem-se as demais informações trafegadas naquela determinada comunicação, por exemplo, podem estar presentes nesse espaço, informações como senhas, mensagens ou outras confidencialidades que após um tratamento podem ser facilmente identificáveis.

### **3.2.Definição dos testes de segurança**

Como critério usado para a escolha dos testes de segurança a serem realizados no ambiente desenvolvido, optou-se por aqueles que atuassem especificamente nos protocolos NDP e DHCPv6, como proposto pela definição inicial deste projeto. A suíte de ferramentas THC-IPv6, segundo Hauser (2016), um dos membros da equipe *The Hackers Choice*, se trata de "uma ferramenta completa definida para atacar as vulnerabilidades inerentes do IPv6 e ICMPv6, que inclui ainda biblioteca de fábrica de fácil utilização".

Quanto aos tipos de ataques realizados, incluem-se entre eles as práticas de *Gathering* (Coleta de informações), **DoS** (*Denial of Service* – Negação de Serviço), *Flooding* (Inundação, um tipo de DoS), **MitM** (*Man-In-The-Middle* – "Homem no Meio") e *Spoofing* (enganação, que pode ser interpretado como "assumir a identidade de outrem"). Já dentre as ferramentas utilizadas para os testes de segurança estão: *Alive6*, *Denial6*, *Dos-new-ip6*, *Detect-new-ip6*, *Fake\_advertise6*, *Fake\_router6*, *Flood\_advertise6*, *Flood\_router6*, *Kill\_router6* e *Parasite6*.

### *3.2.1. Ferramentas de ataque*

<span id="page-38-0"></span>Neste projeto, tendo em vista a realização de testes sobre os protocolos NDP e DHCPv6 atuantes no IPv6, optou-se por ataques que fossem executados ao nível de enlace, onde são executados tais protocolos. Da mesma forma, quanto à seleção das ferramentas de ataques aqui utilizadas, foram selecionadas aquelas que fossem voltadas especificamente para o protocolo IPv6 e realizassem os tipos de ataques escolhidos.

Para os ataques, tem-se:

- *Gathering*: se baseia na pesquisa prévia e coleta de informações de um atacante sobre uma determinada vítima. A descoberta de endereço IP de uma vítima pode ser considerada uma forma de *gathering*;
- *Denial of Service*: a Negação de Serviço diz respeito a um tipo de ataque que tenta inviabilizar os serviços oferecidos pela vítima em questão, seja um servidor ou roteador. Dentre os tipos mais comuns de ataques DoS podem ser identificados os ataques do tipo *Flooding*;
- *Flooding*: a técnica de Inundação consiste no envio excessivo de pacotes à uma vítima de forma que esta fica tão ocupada com as inúmeras requisições que para de responder às solicitações de outros *hosts*, literalmente "negando o serviço";
- *MitM*: baseia-se principalmente na infiltração de um atacante em um processo de comunicação entre outros *hosts*, onde será possível interceptar, adulterar ou ainda destruir as informações trafegadas em rede.
- *Spoofing*: por *Spoofing* entende-se a técnica de falsa personificação dentro de uma rede, isto é, ocorre quando um atacante se faz passar por outro *host* no processo de comunicação, como por exemplo, ele responder a uma solicitação de um *host* se dizendo ser um servidor ou roteador, enganando a vítima. O método de *Spoofing* realiza uma forma de ataque MitM.

Em relação às ferramentas de ataque:

- *Alive6*: um *scanner* de rede que identifica os *hosts* com endereço IPv6 ativo na rede. Sua utilização se dá na técnica de coleta de informações;
- *Denial6*: realiza ataques DoS enviando uma vasta quantidade de pacotes para a vítima sobrecarregando seu funcionamento;
- *Dos-new-ip6*: através de uma checagem na rede esta ferramenta intercepta o pedido de conexão de um novo *host* e envia para ele um endereço duplicado. Sua utilização realiza um ataque DoS no *host* inviabilizando sua conexão;
- *Detect-new-ip6*: ferramenta capaz de identificar quando um novo *host* se conecta à rede. Pode fazer uso de um *script* personalizado para "ler" o novo dispositivo e adquirir suas informações. Faz parte da técnica de coleta de informações;
- *Fake\_advertise6*: a máquina atacante envia pacotes de Neighbor Advertisement se auto anunciando na rede. Sua utilização pode

causar ataques de Flooding e DoS em um determinado *host* ou na rede inteira se uma vítima não for designada;

- *Fake\_router6*: anuncia a própria máquina atacante como roteador dentro da rede. Se trata de um ataque do tipo *Spoofing*, na tentativa de tomar o lugar de um roteador real;
- *Flood\_advertise6*: inunda a rede disparando alertas de *Neighbor Advertisement*. Resulta em um ataque do tipo DoS;
- *Flood\_Router6*: realiza a mesma função do *Flood\_Advertisement6*, porém disparando mensagens de *Router Advertisement* na rede;
- *Kill\_router6*: anuncia que um determinado roteador na rede está prestes a ser desconectado e faz com que os demais *hosts* da rede o apaguem das suas tabelas de roteamento. Se o endereço do roteador não for indicado, é feita uma varredura na rede até identificar o endereço e então se iniciam as mensagens;
- *Parasite6*: intercepta toda a comunicação da rede, redirecionando o tráfego para a máquina atacante

Vale ressaltar que o comando básico para a execução dos ataques se dá por meio de "**#** *atk6***-[nome da ferramenta]**", por exemplo: "# *atk6-alive6*". Entretanto, algumas ferramentas, por sua vez, podem requerer outras opções.

### **3.3.Implementação IPSec**

Quanto ao IPSec, optou-se por aplicar a implementação dos cabeçalhos ESP e AH juntos. Tal medida fora tomada na intenção de se proteger a comunicação entre os *hosts* da maneira mais efetiva possível contra os ataques realizados no primeiro momento.

Quanto à implementação dos métodos de segurança providos pelo protocolo IPSec, estes foram realizados seguindo um tutorial apresentado no Trabalho de Conclusão de Curso da Tecnóloga em Tecnologia em Análise e Desenvolvimento de Sistemas Cristina Basso, pela Universidade Tecnológica Federal do Paraná. Tal tutorial é apresentado na seção ANEXO A deste projeto (BASSO, 2011).

## **4 RESULTADOS E DISCUSSÃO**

Para verificar a eficiência dos métodos de proteção do IPSec, foram realizados diversos ataques sobre os protocolos NDP e DHCPv6 da rede configurada com IPv6. Estes testes foram executados no cenário descrito na seção [3.1,](#page-30-0) sendo os mesmos realizados por uma máquina atacante, que simulava um agente nocivo na rede, contra duas outras máquinas, sendo um roteador e outro um *host* em rede.

São descritos agora os ataques, realizados no cenário de testes, e as ferramentas que os executam, brevemente apresentados na seção [3.2.1,](#page-38-0) tal como os resultados obtidos por cada um. Ressaltando que tais ataques foram realizados em dois momentos distintos, sendo eles em um sem métodos de proteção implementados e outros com o uso do IPSec.

Ao comparar-se os resultados obtidos nos dois momentos distintos foi possível verificar a capacidade do IPSec em se tratando de sua segurança. Os métodos introduzidos pelo protocolo em sua utilização foram capazes de prover os quesitos de autenticação e confidencialidade dos dados, de maneira a solucionar os problemas com vulnerabilidades ou ao menos reduzir os danos causados pelas ações nocivas na rede.

### <span id="page-41-0"></span>**4.1.Realização dos Ataques sem implementação do IPSec**

Nesta seção serão apresentados os ataques realizados no primeiro momento do projeto, isto é, ainda sem a implementação do IPSec. Serão descritos os funcionamentos de cada ferramenta e sua utilização, tal como os resultados obtidos pelos mesmos e suas consequências em razão destes ataques.

Juntamente com a imagem demonstrando a execução dos ataques, são apresentados, em alguns casos, os fluxos de pacotes trafegados na rede capturados pelo *software* Wireshark. Na descrição de cada ferramenta é apresentada sua sintaxe de utilização, isto é, o comando para utilizar a ferramenta via terminal de código. Nesses códigos, as diretrizes apresentadas entre parênteses '( )' são de caráter obrigatório e as apresentadas entre colchetes '[ ]' são opcionais.

### *4.1.1. Alive6*

Essa ferramenta dispara um pacote *ping* (ICMPv6) na rede a fim de descobrir todos os *hosts* que estejam com seus endereços IPv6 ativos. Seu uso se faz útil para um determinado invasor que não possui conhecimento sobre os *hosts* presentes na rede, portanto, é uma ferramenta utilizada no estágio inicial do ataque na fase de Coleta de Informações (*gathering*).

### **Figura 11 - Ferramenta** *Alive6*

<span id="page-42-0"></span>root@larc-ipv6-host2:/home/larc# atk6-alive6 eth0 Alive: 2001:db8:aaaa::60 [ICMP echo-reply] Alive: 2001:db8:aaaa::10 [ICMP echo-reply] Scanned 1 address and found 2 systems alive root@larc-ipv6-host2:/home/larc#

A sintaxe da utilização da ferramenta é "**# atk6-alive6 (interface de rede) [opções]**". Dentre as opções estão funcionalidades que podem exportar os resultados em determinado arquivo, ou resolver um endereço DNS, utilizar um outro endereço como fonte do pacote ICMPv6, entre outras. A utilização dessas funcionalidades é opcional, ficando obrigatória somente a informação da interface.

No resultado da execução, apresentado na [Figura 11,](#page-42-0) no qual fora definido como parâmetro somente a interface de rede, é possível perceber que a ferramenta foi capaz de identificar outros dois dispositivos com protocolo IPv6 ativo atuando na sua interface eth0. Se tratam dos dispositivos *Host Debian*, com o endereço de final 60, e *Router*, identificado pelo endereço com final 10.

### *4.1.2. Denial6*

Na execução desta ferramenta é disparada uma enorme carga de pacotes ICMPv6 para uma determinada vítima, de forma a inviabilizar a execução dos seus serviços. A alta quantidade de requisições feita ao servidor faz com que este sobrecarregue seus sistemas, não sendo capaz de atender as demais solicitações feitas por outros *hosts* na rede.

<span id="page-43-0"></span>A execução e resultados obtidos com esta ferramenta são apresentados respectivamente nas [Figura 12](#page-43-0) e [Figura 13.](#page-44-0)

**Figura 12 - Ferramenta** *Denial6*

| root@larc-ipv6-host2:/home/larc# atk6-denial6 eth0 2001:db8:aaaa::10<br>atk6-denial6 v2.5 (c) 2013 by van Hauser / THC <vh@thc.org> www.thc.org</vh@thc.org>                                                                                                    |
|----------------------------------------------------------------------------------------------------|
| Syntax: atk6-denial6 interface destination test-case-number                                                                                                    |
| The following test cases are currently implemented:<br>1 : large hop-by-hop header with router-alert and filled with unknown options<br>2 : large destination header filled with unknown options<br>root@larc-ipv6-host2:/home/larc# atk6-denial6 eth0 2001:db8:aaaa::10 1<br>Performing denial of service test case no. 1 attack on 2001:db8:aaaa::10 via eth0:<br>A "." is shown for every 1000 packets sent, press Control-C to end<br>Test 1: large hop-by-hop header with router-alert and filled with unknown options.<br>WARNING: this attack affects all routers on the network path to the target!! |
|                                                                                                    |
| .                                                                                                    |
|                                                                                                    |
|                                                                                                    |
|                                                                                                    |
|                                                                                                    |
|                                                                                                    |
|                                                                                                    |
| root@larc-ipv6-host2:/home/larc#                                                                                                    |
|                                                                                                    |
|                                                                                                    |

A sintaxe para a execução é "**#** *atk6-denial6* **(interface) (destino) (número de caso de teste)**", conforme apresentado na [Figura 12.](#page-43-0) 'Interface' se refere à saída de rede da máquina atacante, que no caso apresentado foi a interface eth0. 'Destino' se trata do endereço IP da máquina vítima, para onde são destinados os pacotes ICMPv6.

Quanto ao 'Caso de Teste' é a definição do tipo de pacote que será enviado no ataque, sendo '1' um tipo de pacote com um largo cabeçalho de Salto-a-Salto (*Hopby-Hop Header*) e '2' um pacote com um largo cabeçalho de Extensão de Destino (*Destination Header*). Ambos são pacotes de extensão, porém o *Hop-by-Hop* é processado por todos os nós no caminho percorrido pelo pacote e o *Destination* somente pelo nó final.

Nos testes, optou-se definir como vítima o roteador da rede, indicado pelo endereço 2001:db8:aaaa::10. Por opção de caso de teste, foram selecionados os pacotes com cabeçalho *Hop-by-Hop*. A saída de rede é a interface eth0.

**Figura 13 - Resultados** *Denial6*

<span id="page-44-0"></span>

| File                  | Edit<br>View                 | Go.<br>Capture                                                                                                    | Analyze<br><b>Statistics</b>                                                                                                    | Telephony                                                   | Tools                                                                                                    | Internals         |              | Help           |   |                                                                                   |  |  |                                                                                                  |
|-----------------------|------------------------------|----------------------------------------------------------------------------------------------------|----------------------------------------------------------------------------------------------------|-------------------------------------------------------------|----------------------------------------------------------------------------------------------------|-------------------|--------------|----------------|---|-----------------------------------------------------------------------------------|--|--|--------------------------------------------------------------------------------------------------|
| $\bigcirc$<br>$\odot$ |                              | $\blacksquare$ $\triangle$ and $x \in \mathbf{Q}$ $\leftrightarrow$ $\triangleright$ $\triangleright$ $\triangleright$ $\triangleright$ $\triangleright$ |                                                                                                    | EI E                                                        | $\begin{bmatrix} 0 \\ 0 \end{bmatrix} \begin{bmatrix} 0 \\ 0 \end{bmatrix} \begin{bmatrix} 0 \\ 0 \end{bmatrix}$ | $k+1$<br><b>M</b> | $\mathbb{M}$ | <b>BOY RAP</b> | 同 |                                                                                   |  |  |                                                                                                  |
| Filter:               |                              |                                                                                                    |                                                                                                    | - Expression Clear Apply Salvar                             |                                                                                                    |                   |              |                |   |                                                                                   |  |  |                                                                                                  |
| No.                   | Time                         | Source<br>120 1009.100340 2001:008:8888:100                                                                                                    | Destination<br>TTUZI ITD                                                                                                    | Protocol Length Info<br><b>PILIN'S</b>                      |                                                                                                    |                   |              |                |   |                                                                                   |  |  | IU/ Standard query UXUUUU PIH _ipps._tcp.tocat, "UM" question PIH _ipp._tcp.tocat, "UM" question |
| 127                   |                              | 1803.710126 2001:db8:aaaa::50                                                                                                    | ff02::1:ffo0:10                                                                                                    | ICMPv6                                                      |                                                                                                    |                   |              |                |   | 86 Neighbor Solicitation for 2001:db8:aaaa::10 from 20:6a:8a:dd:5b:ff             |  |  |                                                                                                  |
| 128                   |                              | 1825.693736 2001:db8:aaaa::50                                                                                                    | ff02::1:ffo0:10                                                                                                    | ICMPv6                                                      |                                                                                                    |                   |              |                |   | 86 Neighbor Solicitation for 2001:db8:aaaa::10 from 20:6a:8a:dd:5b:ff             |  |  |                                                                                                  |
| 129                   |                              | 1857.291469 2001:db8:aaaa::50                                                                                                    | ff02::1:ff00:10                                                                                                    | ICMPv6                                                      |                                                                                                    |                   |              |                |   | 86 Neighbor Solicitation for 2001:db8:aaaa::10 from 20:6a:8a:dd:Sb:ff             |  |  |                                                                                                  |
| 130                   |                              | 1874.212089 2001:db8:aaaa::50                                                                                                    | ff02::1:ffo0:10                                                                                                    | ICMPv6                                                      |                                                                                                    |                   |              |                |   | 86 Neighbor Solicitation for 2001:db8:aaaa::10 from 20:6a:8a:dd:5b:ff             |  |  |                                                                                                  |
| 131                   |                              | 1874.212174 2001:db8:aaaa::10                                                                                                    | 2001:db8:aaaa::50                                                                                                    | ICMPv6                                                      |                                                                                                    |                   |              |                |   | 86 Neighbor Advertisement 2001:db8:aaaa::10 (sol, ovr) is at 00:1a:4d:99:20:1a    |  |  |                                                                                                  |
|                       |                              | 132 1874.231948 2001:db8:aaaa::50                                                                                                    | 2001:db8:aaaa::10                                                                                                    | <b>ICMPV6</b>                                               | 1494                                                                                                    |                   |              |                |   | Echo (ping) request id=0xface, seg=47806, hop limit=255 (no response found!)      |  |  |                                                                                                  |
| 133                   |                              | 1874.232068 2001:db8:aaaa::50                                                                                                    | 2001:db8:aaaa::10                                                                                                    | ICMPv6                                                      | 1494                                                                                                    |                   |              |                |   | Echo (ping) request id=0xface, seq=47806, hop limit=255 (no response found!)      |  |  |                                                                                                  |
| 134                   |                              | 1874.232188 2001:db8:aaaa::50                                                                                                    | 2001:db8:aaaa::10                                                                                                    | ICMPv6                                                      | 1494                                                                                                    |                   |              |                |   | Echo (ping) request id=Oxface, seq=47806, hop limit=255 (no response found!)      |  |  |                                                                                                  |
|                       |                              | 135 1874.232309 2001:db8:aaaa::50                                                                                                    | 2001:db8:aaaa::10                                                                                                    | ICMPv6                                                      | 1494                                                                                                    |                   |              |                |   | Echo (ping) request id=0xface, seq=47806, hop limit=255 (no response found!)      |  |  |                                                                                                  |
| 136                   |                              | 1874.232431 2001:db8:aaaa::50                                                                                                    | 2001:db8:aaaa::10                                                                                                    | ICMPv6                                                      | 1494                                                                                                    |                   |              |                |   | Echo (ping) request id=0xface, seq=47806, hop limit=255 (no response found!)      |  |  |                                                                                                  |
| 137                   |                              | 1874.232552 2001:db8:aaaa::50                                                                                                    | 2001:db8:aaaa::10                                                                                                    | ICMPv6                                                      | 1494                                                                                                    |                   |              |                |   | Echo (ping) request id=Oxface, seg=47806, hop limit=255 (no response found!)      |  |  |                                                                                                  |
| 138                   |                              | 1874.232674 2001:db8:aaaa::50                                                                                                    | 2001:db8:aaaa::10                                                                                                    | ICMPv6                                                      | 1494                                                                                                    |                   |              |                |   | Echo (ping) request id=0xface, seq=47806, hop limit=255 (no response found!)      |  |  |                                                                                                  |
| 139                   |                              | 1874.232794 2001:db8:aaaa::50                                                                                                    | 2001:db8:aaaa::10                                                                                                    | ICMPv6                                                      | 1494                                                                                                    |                   |              |                |   | Echo (ping) request id=0xface, seg=47806, hop limit=255 (no response found!)      |  |  |                                                                                                  |
| 140                   |                              | 1874.232916 2001:db8:aaaa::50                                                                                                    | 2001:db8:aaaa::10                                                                                                    | ICMPv6                                                      |                                                                                                    |                   |              |                |   | 1494 Echo (ping) request id=0xface, seg=47806, hop limit=255 (no response found!) |  |  |                                                                                                  |
| 141                   |                              | 1874.233037 2001:db8:aaaa::50                                                                                                    | 2001:db8:aaaa::10                                                                                                    | ICMPv6                                                      |                                                                                                    |                   |              |                |   | 1494 Echo (ping) request id=0xface, seg=47806, hop limit=255 (no response found!) |  |  |                                                                                                  |
| 142                   |                              | 1874.233159 2001:db8:aaaa::50                                                                                                    | 2001: db8: aaaa:: 10                                                                                                    | ICMPv6                                                      | 1494                                                                                                    |                   |              |                |   | Echo (ping) request id=0xface, seq=47806, hop limit=255 (no response found!)      |  |  |                                                                                                  |
|                       |                              | 143 1874.233280 2001:db8:aaaa::50                                                                                                    | 2001:db8:aaaa::10                                                                                                    | ICMPv6                                                      |                                                                                                    |                   |              |                |   | 1494 Echo (ping) request id=0xface, seq=47806, hop limit=285 (no response found!) |  |  |                                                                                                  |
| 144                   |                              | 1874.233402 2001:db8:aaaa::50                                                                                                    | 2001: db8: aaaa::10                                                                                                    | ICMPv6                                                      | 1494                                                                                                    |                   |              |                |   | Echo (ping) request id=0xface, seg=47806, hop limit=255 (no response found!)      |  |  |                                                                                                  |
| 145                   |                              | 1874.233523 2001:db8:aaaa::50                                                                                                    | 2001:db8:aaaa::10                                                                                                    | ICMPv6                                                      | 1494                                                                                                    |                   |              |                |   | Echo (ping) request id=Oxface, seq=47806, hop limit=255 (no response found!)      |  |  |                                                                                                  |
|                       |                              | 146 1874.233645 2001:db8:aaaa::50                                                                                                    | 2001:db8:aaaa::10                                                                                                    | ICMPv6                                                      |                                                                                                    |                   |              |                |   | 1494 Echo (ping) request id=Oxface, seg=47806, hop limit=255 (no response found!) |  |  |                                                                                                  |
| 147                   |                              | 1874.233766 2001:dbB:aaaa::50                                                                                                    | 2001:db8:aaaa::10                                                                                                    | ICMPv6                                                      | 1494                                                                                                    |                   |              |                |   | Echo (ping) request id=0xface, seq=47806, hop limit=255 (no response found!)      |  |  |                                                                                                  |
|                       |                              | 148 1874.233888 2001:db8:aaaa::50                                                                                                    | 2001:db8:aaaa::10                                                                                                    | ICMPv6                                                      |                                                                                                    |                   |              |                |   | 1494 Echo (ping) request id=0xface, seq=47806, hop limit=255 (no response found!) |  |  |                                                                                                  |
|                       |                              | 149 1874 234009 2001 dhB: assa: 50                                                                                                    | $2001 \cdot \text{dha} \cdot \text{aaaa} \cdot 10$                                                                                                  | TCMPv6                                                      |                                                                                                    |                   |              |                |   | 1494 Echo (ping) request id=0xface, seg=47806, hop limit=255 (no response found!) |  |  |                                                                                                  |
|                       |                              |                                                                                                    | Frame 22938: 78 bytes on wire (624 bits), 78 bytes captured (624 bits) on interface O                                                               |                                                             |                                                                                                    |                   |              |                |   |                                                                                   |  |  |                                                                                                  |
|                       |                              |                                                                                                    | Fithernet II, Src: Giga-Byt 99:20:1a (00:1a:4d:99:20:1a), Dst: WistronI dd:5b:ff (20:6a:8a:dd:5b:ff) *                                              |                                                             |                                                                                                    |                   |              |                |   |                                                                                   |  |  |                                                                                                  |
|                       |                              |                                                                                                    | * Internet Protocol Version 6, Src: fe80::2la:4dff:fe99:201a (fe80::2la:4dff:fe99:201a), Dst: fe80::226a:8aff:fedd:5bff (fe80::226a:8aff:fedd:5bff) |                                                             |                                                                                                    |                   |              |                |   |                                                                                   |  |  |                                                                                                  |
|                       | $\bullet$ 0110  = Version: 6 |                                                                                                    |                                                                                                    |                                                             |                                                                                                    |                   |              |                |   |                                                                                   |  |  |                                                                                                  |
|                       |                              |                                                                                                    |                                                                                                    |                                                             |                                                                                                    |                   |              |                |   |                                                                                   |  |  |                                                                                                  |
|                       |                              |                                                                                                    |                                                                                                    |                                                             |                                                                                                    |                   |              |                |   |                                                                                   |  |  |                                                                                                  |
|                       | Payload length: 24           |                                                                                                    |                                                                                                    |                                                             |                                                                                                    |                   |              |                |   |                                                                                   |  |  |                                                                                                  |
|                       |                              | 0000 20 6a 8a dd 5b ff 00 1a 4d 99 20 1a 86 dd 60 00                                                                                                    |                                                                                                    | $1.1.1.1$ M.                                                |                                                                                                    |                   |              |                |   |                                                                                   |  |  |                                                                                                  |
| 0010 00<br>0020       |                              | 00 00 18 3a ff fe 80 00 00 00 00 00 00 02 1a<br>4d ff fe 99 20 la fe 80 00 00 00 00 00 00 22 6a                                                          |                                                                                                    | . <del>.</del><br>$M_{111}$ , $111$ , $111$ , $111$ , $111$ |                                                                                                    |                   |              |                |   |                                                                                   |  |  |                                                                                                  |
| 0030                  |                              | 8a ff fe dd 5b ff 88 00 56 48 40 00 00 00 fe 80                                                                                                    |                                                                                                    | [ VHB                                                       |                                                                                                    |                   |              |                |   |                                                                                   |  |  |                                                                                                  |
| 0040                  |                              | 00 00 00 00 00 00 02 la 4d ff fe 99 20 la                                                                                                    |                                                                                                    | . M.                                                        |                                                                                                    |                   |              |                |   |                                                                                   |  |  |                                                                                                  |
|                       |                              |                                                                                                    |                                                                                                    |                                                             |                                                                                                    |                   |              |                |   |                                                                                   |  |  |                                                                                                  |

Conforme nota-se na [Figura 13,](#page-44-0) inicialmente a máquina atacante faz uma *Neighbor Solicitation* à vítima e, quando esta responde com uma mensagem *Neighbor Advertisement,* o atacante inicia o disparo de várias mensagens do tipo *ping* (ICMPv6). Por padrão, a quantidade de mensagens enviadas pela ferramenta é 1000.

Não é possível apresentar uma imagem de como o computador roteador se comportou durante o ataque com *Denial6*, mas em utilização, pôde-se perceber um decréscimo bastante significativo em seu processamento, demorando a responder até mesmo simples funções como a abertura do diretório de arquivos. Portanto, pode-se inferir que o ataque de DoS teve efeito satisfatório, comprometendo a execução dos serviços da máquina vítima, inclusive os serviços NDP e DHCPv6, de maneira que a máquina não se tornasse capaz de responder a novas solicitações de outros *hosts*.

### *4.1.3. Dos-new-ip6*

*Dos-new-ip6* é uma ferramenta que, de certa maneira, realiza ataques dos tipos MitM, *Spoofing* e DoS. Sua principal função é interceptar a solicitação de conexão de um novo *host* na rede e oferecer a este um endereço duplicado, de maneira que, assim, o dispositivo não consiga se conectar na rede.

Quanto aos ataques, no MitM o atacante realiza uma escuta na rede e intercepta a solicitação de conexão, que deveria acontecer entre o *host* e o roteador; no *Spoofing* o atacante se faz passar pelo roteador da rede oferecendo à nova máquina um endereço errôneo; e o ataque DoS acontece em decorrência da inviabilização do serviço de conexão do *host*. Esta ferramenta faz uso do serviço NDP, uma vez que verifica a entrada de um novo dispositivo na rede interceptando as mensagens *Router Solicitation* e *Neighbor Solicitation* enviadas pela vítima.

**Figura 14 - Ferramenta** *Dos-new-ip6*

<span id="page-45-0"></span>

| root@larc-ipv6-host2:/home/larc# atk6-dos-new-ip6<br>atk6-dos-new-ip6 v2.5 (c) 2013 by van Hauser / THC <vh@thc.org> www.thc.org</vh@thc.org>                                                                                                    |
|----------------------------------------------------------------------------------------------------|
| Syntax: atk6-dos-new-ip6 interface                                                                                                    |
| This tools prevents new IPv6 interfaces to come up, by sending answers to<br>duplicate ip6 checks (DAD). This results in a DOS for new IPv6 devices.                                                                                                    |
| root@larc-ipv6-host2:/home/larc# atk6-dos-new-ip6 eth0<br>Started ICMP6 DAD Denial-of-Service (Press Control-C to end)<br>Spoofed packet for existing ip6 as 2001:db8:aaaa::10<br>Spoofed packet for existing ip6 as fe80::96de:80ff:fedc:239<br>nc<br>root@larc-ipv6-host2:/home/larc# |

Conforme apresentado na [Figura 14,](#page-45-0) a sintaxe da ferramenta conta com apenas "**#** *atk6-dos-new-ip6* **(interface)**". Nesta execução foi realizada a ação de reinício da placa de rede da máquina *Router*. Pôde-se perceber que, ao religar a interface de rede do computador, a ferramenta conseguiu verificar o funcionamento do protocolo NDP, no qual o dispositivo se anunciava em rede, e interceptar as informações trafegadas, apresentando a captura de pacotes originários dos endereços global (2001[…]10) e local (fe80[…]239).

### *4.1.4. Detect-new-ip6*

A ferramenta *Detect-new-ip6,* basicamente, implementa a técnica de *gathering*. Seu funcionamento é semelhante à *Dos-new-ip6*, "escutando" na rede em busca de mensagens NDP quando a nova máquina solicita uma conexão. Mas, a *Detect-new-* *ip6* visa conhecer os novos dispositivos que se conectam na rede, coletando informações acerca dos mesmos.

Sua sintaxe de utilização é "**#** *atk6-detect-new-ip6* **(interface) [***script***]**", sendo que a função de *script* é opcional. Dependendo do *script* na execução do teste, a máquina atacante pode fazer uma leitura mais detalhada no *host* verificando até mesmo os sistemas que executam nele. Sem a utilização de um *script*, por padrão, a ferramenta retorna os endereços dos novos dispositivos conectados à rede. Sua execução e resultado são demonstrados na [Figura 15.](#page-46-0)

**Figura 15 - Ferramenta** *Detect-new-ip6*

<span id="page-46-0"></span>root@larc-ipv6-host2:/home/larc# atk6-detect-new-ip6 atk6-detect-new-ip6 v2.5 (c) 2013 by van Hauser / THC <vh@thc.org> www.thc.org Syntax: atk6-detect-new-ip6 interface [script] This tools detects new IPv6 addresses joining the local network. If script is supplied, it is executed with the detected IPv6 address as first and the interface as second command line option. root@larc-ipv6-host2:/home/larc# atk6-detect-new-ip6 eth0 Started ICMP6 DAD detection (Press Control-C to end) ... Detected new ip6 address: 2001:db8:aaaa::10 Detected new ip6 address: fe80::96de:80ff:fedc:239

Da mesma forma da execução da ferramenta *Dos-new-ip6*, durante a realização deste teste se realizou a ação de desligamento e reinício da interface de rede da máquina *Router*. No momento em que a interface se conectou à rede, a ferramenta fora capaz de identificar sua conexão através dos alertas enviados pelo protocolo NDP.

### *4.1.5. Fake\_advertise6*

*Fake\_advertise6* é uma ferramenta que envia pacotes de *Neighbor Advertisement* na rede, anunciando a própria máquina atacante aos outros *hosts* presentes na rede. Sua sintaxe de utilização se dá por "**#** *atk6-fake\_advertise6* **(interface) (endereço advertido) [endereço alvo] [opções]**", em que os parâmetros de 'endereço alvo' e 'opções' não são obrigatórias, mas 'endereço advertido' é de uso obrigatório.

Para os parâmetros de 'interface' e 'endereço advertido', se tratam respectivamente da interface de rede por onde o computador se comunica com os outros, e um endereço a ser usado no pacote, como endereço origem. Dentre as opções que são possíveis definir estão, por exemplo: a quantidade de pacotes a serem enviados no ataque (por padrão ilimitado – o que causa *flooding* na rede), tempo de espera de envio entre os pacotes (5 segundos por padrão), a adição de um cabeçalho de extensão *Hop-by-Hop* ou *Destination Header*, entre outros. Sua execução é apresentada na [Figura 16.](#page-47-0)

#### **Figura 16 - Ferramenta** *Fake\_advertise6*

<span id="page-47-0"></span>root@larc-ipv6-host2:/home/larc# atk6-fake\_advertise6<br>atk6-fake\_advertise6 v2.5 (c) 2013 by van Hauser / THC <vh@thc.org> www.thc.org Syntax: atk6-fake\_advertise6 [-DHF] [-Ors] [-n count] [-w seconds] interface ip-address-advertised [target-address [mac-address-advertised [sour<br>ce-ip-address]]] Advertise IPv6 address on the network (with own mac if not specified),<br>sending it to the all-nodes multicast address if no target address is set.<br>Source ip address is the address advertised if not set. ending options:<br>-n count send how many packets (default: forever)<br>-w seconds wait time between the packets sent (default: 5)<br>lag options:<br>-0 do NOT set the override flag (default: on) Sending options: Flag options:<br>
-0 do NOT set the override flag (default: on)<br>
-r DO set the router flag (default: off)<br>
-s DO set the solicitate flag (default: off)<br>
ND Security evasion options (can be combined):<br>
-H add a hop-by-hop head 

Na realização deste teste, como é possível perceber na [Figura 16,](#page-47-0) não foram atribuídas opções de limitação da ferramenta, causando em rede um ataque de *Flooding* e DoS, uma vez que a quantidade infinita de mensagens enviadas pela ferramenta sobrecarregou os serviços dos demais *host*s. Vale ressaltar, também, que a atuação da ferramenta se dá no protocolo NDP, disparando mensagens de *Neighbor Advertisement* a todos os *hosts* identificados em seu enlace.

**Figura 17 - Resultados** *Fake\_advertisement6*

<span id="page-48-0"></span>

|              |                                                                                                   |                                                    | Capturing from eth0                   | [Wireshark 1.12.1 (Git Rev Unknown from unknown)] (como super-usuário)                                                               | $\sqrt{2}$ $\sqrt{2}$ |
|--------------|---------------------------------------------------------------------------------------------------|----------------------------------------------------|---------------------------------------|----------------------------------------------------------------------------------------------------|-----------------------|
| File         | Edit<br>Go<br>Capture<br>View                                                                     | Analyze<br><b>Statistics</b>                       | Tools<br>Telephony                    | Help<br>Internals                                                                                                    |                       |
|              |                                                                                                   |                                                    |                                       | $\blacksquare$ $\mathcal{A}$ and x c Q or $\triangleright$ , we define a control of $\blacksquare$ $\blacksquare$ $\blacksquare$ and |                       |
| Filter       |                                                                                                   |                                                    | - Expression Clear Apply Salvar       |                                                                                                    |                       |
| No.<br>291   | Time<br>Source<br>/15.8521000 2001:008:88881:00                                                   | Destination<br>TTUZ: : 1                           | Protocol Length Info<br><b>ILMHVD</b> | 86 Neighbor Advertisement ZUUI:dD8:aaaa::bU (none) is at ZU:ba:8a:dd:50:TT                                                           |                       |
|              | 298 716.8522260 2001:db8:aaaa::10                                                                 | ff02:11                                            | ICMPv6                                | 86 Neighbor Advertisement 2001:db8:aaaa::10 (ovr) is at 20:6a:8a:dd:5b:ff                                                            |                       |
|              | 299 716.8522880 2001:db8:aaaa::10                                                                 | ff02: : 1                                          | <b>TCMPv6</b>                         | 86 Neighbor Advertisement 2001:db8:aaaa::10 (none) is at 20:6a:8a:dd:5b:ff                                                           |                       |
|              | 300 717,8524580 2001:db8:aaaa::10                                                                 | ff02:11                                            | ICMPv6                                | 86 Neighbor Advertisement 2001:db8:aaaa::10 (ovr) is at 20:6a:8a:dd:5b:ff                                                            |                       |
|              | 301 717.8525220 2001:db8:aaaa::10                                                                 | ff02: : 1                                          | ICMPv6                                | 86 Neighbor Advertisement 2001:db8:aaaa::10 (none) is at 20:6a:8a:dd:5b:ff                                                           |                       |
|              | 302 718.8526530 2001:db8:aaaa::10                                                                 | ff02: : 1                                          | ICMPv6                                | 86 Neighbor Advertisement 2001:db8:aaaa::10 (ovr) is at 20:6a:8a:dd:5b:ff                                                            |                       |
|              | 303 718.8527180 2001:db8:aaaa::10                                                                 | ff02: : 1                                          | ICMPv6                                | 86 Neighbor Advertisement 2001:db8:aaaa::10 (none) is at 20:6a:8a:dd:5b:ff                                                           |                       |
|              | 304 719,8528820 2001:db8:aaaa::10                                                                 | ff02: : 1                                          | ICMPv6                                | 86 Neighbor Advertisement 2001:db8:aaaa::10 (ovr) is at 20:6a:8a:dd:5b:ff                                                            |                       |
|              | 305 719.8529410 2001:db8:aaaa::10                                                                 | ff02: : 1                                          | ICMPv6                                | 86 Neighbor Advertisement 2001;db8:aaaa::10 (none) is at 20:6a:8a:dd:5b:ff                                                           |                       |
|              | 306 720,8530860 2001;db8;aaaa::10                                                                 | ff02::1                                            | ICMPv6                                | 86 Neighbor Advertisement 2001:db8:aaaa::10 (ovr) is at 20:6a:8a:dd:5b:ff                                                            |                       |
|              | 307 720.8531240 2001:db8:aaaa::10                                                                 | ff02::1                                            | ICMPv6                                | 06 Neighbor Advertisement 2001:db8:aaaa::10 (none) is at 20:6a:8a:dd:5b:ff                                                           |                       |
|              | 308 721,8533190 2001:db8:aaaa::10                                                                 | ff02: : 1                                          | ICMPv6                                | 86 Neighbor Advertisement 2001:db8:aaaa::10 (ovr) is at 20:6a:8a:dd:5b:ff                                                            |                       |
|              | 309 721.8533890 2001:db8:aaaa::10                                                                 | ff02::1                                            | ICMPv6                                | 86 Neighbor Advertisement 2001:db8:aaaa::10 (none) is at 20:6a:8a:dd:5b:ff                                                           |                       |
|              | 310 722.8535230 2001:db8:aaaa::10                                                                 | ff02: : 1                                          | ICMPv6                                | 86 Neighbor Advertisement 2001:db8:aaaa::10 (ovr) is at 20:6a:8a:dd:5b:ff                                                            |                       |
|              | 311 722.8535850 2001:db8:aaaa::10                                                                 | ff02:1                                             | ICMPv6                                | 86 Neighbor Advertisement 2001:db8:aaaa::10 (none) is at 20:6a:8a:dd:5b:ff                                                           |                       |
|              | 312 723.8537380 2001:db8:aaaa::10                                                                 | ff02: : 1                                          | ICMPv6                                | 86 Neighbor Advertisement 2001:db8:aaaa::10 (ovr) is at 20:6a:8a:dd:5b:ff                                                            |                       |
|              | 313 723.8537990 2001:db8:aaaa::10                                                                 | ff02:1                                             | ICMPv6                                | 86 Neighbor Advertisement 2001:db8:aaaa::10 (none) is at 20:6a:8a:dd:5b:ff                                                           |                       |
|              | 314 724,8539360 2001:db8:aaaa::10                                                                 | ff02:11                                            | ICMPv6                                | 86 Neighbor Advertisement 2001:db8:aaaa::10 (ovr) is at 20:6a:8a:dd:5b:ff                                                            |                       |
|              | 315 724.8540020 2001:db8:aaaa::10                                                                 | ff02: : 1                                          | ICMPv6                                | 86 Neighbor Advertisement 2001:db8:aaaa::10 (none) is at 20:6a:8a:dd:5b:ff                                                           |                       |
|              | 316 725.8541570 2001:db8:aaaa::10                                                                 | ff02:11                                            | ICMPv6                                | 86 Neighbor Advertisement 2001:db8:aaaa::10 (ovr) is at 20:6a:8a:dd:5b:ff                                                            |                       |
|              | 317 725.8542190 2001:db8:aaaa::10<br>318 726.8543950 2001:db8:aaaa::10                            | ff02: : 1<br>ff02: : 1                             | ICMPv6                                | 86 Neighbor Advertisement 2001:db8:aaaa::10 (none) is at 20:6a:8a:dd:5b:ff                                                           |                       |
|              | 319 726,8544560 2001:db8:aaaa::10                                                                 | ff02::1                                            | ICMPv6                                | 86 Neighbor Advertisement 2001:db8:aaaa::10 (ovr) is at 20:6a:8a:dd:5b:ff                                                            |                       |
|              |                                                                                                   |                                                    | ICMPv6                                | 86 Neighbor Advertisement 2001:db8:aaaa::10 (none) is at 20:6a:8a:dd:5b:ff                                                           |                       |
|              | Frame 95: 86 bytes on wire (688 bits), 86 bytes captured (688 bits) on interface O                |                                                    |                                       |                                                                                                    |                       |
|              | Ethernet II, Src: WistronI dd:5b:ff (20:6a:8a:dd:5b:ff), Dst: IPv6mcast 01 (33:33:00:00:00:01)    |                                                    |                                       |                                                                                                    |                       |
|              | > Internet Protocol Version 6, Src: 2001:db8:aaaa::10 (2001:db8:aaaa::10), Dst: ff02::1 (ff02::1) |                                                    |                                       |                                                                                                    |                       |
|              | > Internet Control Message Protocol v6                                                            |                                                    |                                       |                                                                                                    |                       |
|              |                                                                                                   |                                                    |                                       |                                                                                                    |                       |
|              |                                                                                                   |                                                    |                                       |                                                                                                    |                       |
|              |                                                                                                   |                                                    |                                       |                                                                                                    |                       |
| 0000         | 33 33 00 00 00 01 20 6a<br>00 00 00 20 3a ff 20 01                                                | 8a dd 5b ff 86 dd 60 00<br>0d b8 aa aa 00 00 00 00 | $33$ ; $1$                            |                                                                                                    |                       |
| 0010<br>0020 | 00 00 00 00 00 10 ff 02 00 00 00 00 00 00 00 00                                                   |                                                    | . <b>.</b><br>                        |                                                                                                    |                       |
| 0030         | 00 00 00 00 00 01 88 00 9e 71 20 00 00 00 20 01                                                   |                                                    |                                       |                                                                                                    |                       |
| 0040         | 0d b8 aa aa 00 00 00 00 00 00 00 00 00 00 10 02 01                                                |                                                    | ********* ********                    |                                                                                                    |                       |
| 0050         | 20 6a Ba dd Sb ff                                                                                 | 1.1.                                               |                                       |                                                                                                    |                       |
| OM           | eth0: <live capture="" in="" progress=""> File.</live>                                            | Packets: 319 . Displayed: 319 (100.0%)             |                                       |                                                                                                    | Profile: Default      |

Como resultados obtidos na execução do ataque, a [Figura 17](#page-48-0) apresenta as mensagens de *Neighbor Advertisement* enviadas em massa na rede, causando assim efeitos de negação de serviço nos *hosts* no enlace.

Conforme descrito na [Figura 16,](#page-47-0) é possível perceber que os pacotes capturados no resultado da execução apresentam como origem o endereço 2001:db8:aaaa::10, sendo direcionados ao endereço ff02::1, que se trata de um endereço *multicast*, fazendo com que as informações enviadas para aquele grupo sejam distribuídas a todos os computadores em rede.

### *4.1.6. Fake\_router6*

A ferramenta *Fake\_router6* envia pacotes de *Router Advertisement*, se auto anunciando como roteador e tentando tomar o lugar do servidor real. Sua sintaxe é "**#***atk6-fake\_router6* **(interface) (rede/máscara) [opções]**", na qual, entre as opções disponíveis estão: a utilização de cabeçalhos de extensão, a definição de um endereço físico específico, a informação de um servidor de nomes (DNS), entre outras.

A opção '(rede/máscara)' é obrigatória e solicita que seja informado o endereço de rede/tamanho do prefixo no momento de sua invocação, pois a mensagem de

alerta de roteador será enviada para toda a rede. Esse ataque, além de executar as técnicas de *Flooding* e DoS ao enviar uma excessiva carga de pacotes em rede, ainda realiza um trabalho de *Spoofing*, na tentativa de tomar o lugar do verdadeiro roteador.

A execução da ferramenta *Fake\_router6* é apresentada na [Figura 18.](#page-49-0)

### **Figura 18 - Ferramenta** *Fake\_router6*

<span id="page-49-0"></span>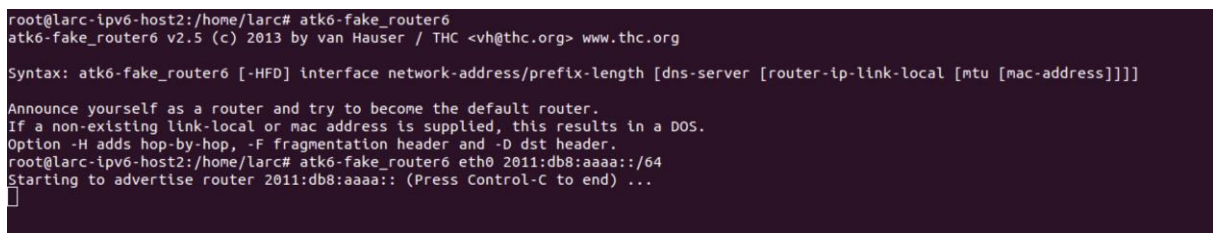

Essa ferramenta atua basicamente sobre os protocolos NDP e DHCPv6, uma vez que utiliza das mensagens de *Router Advertisement* para criar uma sobrecarga em rede e inviabilizar os serviços tanto do (s) *host* (s) como do (s) roteador (es) do enlace local. Durante a execução do teste foi percebida uma significativa mudança na capacidade de processamento do *Host Debian* e da máquina *Router* presentes na rede.

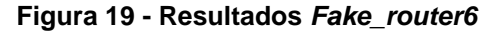

<span id="page-49-1"></span>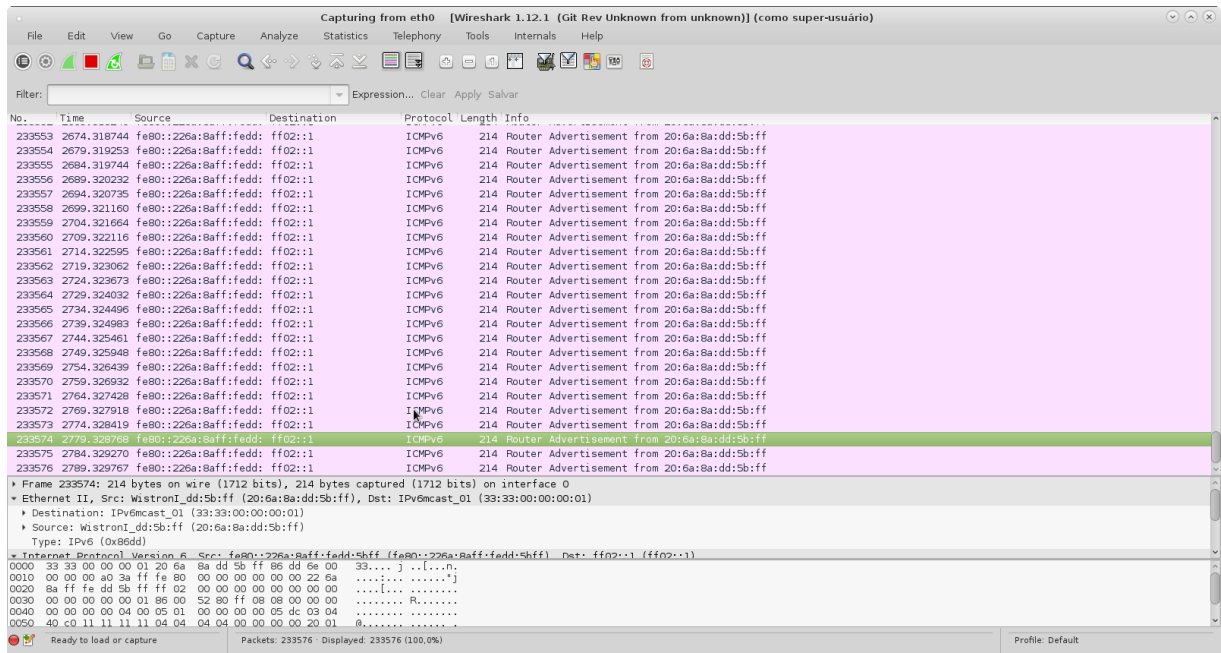

O fluxo de rede é apresentado na [Figura 19.](#page-49-1) Pode-se perceber que os pacotes RA são destinados, da mesma forma que a ferramenta anterior, ao endereço ff02:1, endereço *multicast*, para ser distribuído a todos os dispositivos.

### *4.1.7. Flood\_advertise6*

Esta ferramenta envia uma enorme carga de mensagens *Neighbor Advertisement* em rede causando a negação dos serviços dos dispositivos conectados à mesma. Diferentemente da ferramenta *Fake\_advertise6*, que pode ser configurada para atacar especificamente um determinado *host* ou a rede inteira, esta ferramenta em questão realiza o ataque de maneira generalizada para todos os *host*s da rede.

A sintaxe para a execução é "**#** *atk6-flood\_advertise6* **(interface)**", bastando informar a interface de rede pela qual o ataque será direcionado, para que a ferramenta dispare mensagens *multicast* ilimitadas sobrecarregando todos os dispositivos no enlace.

<span id="page-50-0"></span>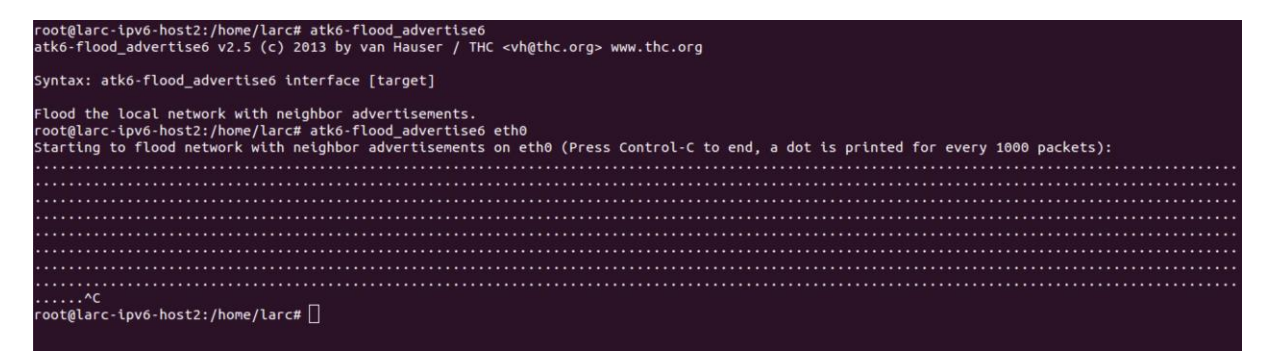

**Figura 20 - Ferramenta** *Flood\_advertise6*

O teste de segurança realizado é apresentado na [Figura 20.](#page-50-0) Vale ressaltar que, na execução da ferramenta, a mesma informa que a cada 1000 pacotes enviados é impresso um ponto na interface do terminal.

Os resultados, apresentados na [Figura 21,](#page-51-0) mostram os pacotes NA direcionados a todos os dispositivos da rede por meio do endereço *multicast*. Tal ação faz com que a sobrecarga de dados atinja não somente uma máquina específica, mas todas presentes na rede, comprometendo assim seu desempenho.

**Figura 21 - Resultados** *Flood\_advertise6*

<span id="page-51-0"></span>

|                                                                                                    | Capturing from eth0 [Wireshark 1.12.1 (Git Rev Unknown from unknown)] (como super-usuário)                                                                                               | $\odot$ $\odot$ $\odot$ |
|----------------------------------------------------------------------------------------------------|----------------------------------------------------------------------------------------------------|-------------------------|
| Analyze<br>File<br>Edit<br>View<br>Capture<br>Statistics<br>Go                                                                                                    | Telephony<br>Tools<br>Internals<br>Help                                                                                                    |                         |
| $\blacksquare$ $\blacktriangle$ and $\blacktriangle$ and $\blacktriangle$ and $\blacktriangleright$ and $\blacksquare$ and $\blacksquare$ and $\blacksquare$ and $\blacksquare$ and $\blacksquare$ and $\blacksquare$<br>$\bullet$ $\circ$ | $\circ$                                                                                                    |                         |
| Filter:                                                                                                    | Expression Clear Apply Salvar                                                                                                    |                         |
| Time<br>No.<br>Source<br>Destination<br>0040.482110 Te80::218:9aTT:Tec9:D TT02::1<br><b>ARRADO</b>                                                                                                    | Protocol Length Info<br>AP Meldubor Havertisement TeBO::ZiB:BaTT:TeCB:DIOI (OVE) is at OO:IB:Ba:CB:DI:OI<br><b>ICMPV6</b>                                                                |                         |
| 6540.482115 fe80::218:57ff:fe22:e ff02::1<br>888501                                                                                                    | 86 Neighbor Advertisement fe80::218:57ff:fe22:e3d0 (ovr) is at 00:18:57:22:e3:d0<br>TCMPv6                                                                                               |                         |
| 6540.482130 fe80::218:47ff:fed1:a ff02::1<br>888502                                                                                                    | 86 Neighbor Advertisement fe80::218:47ff:fed1:a2d7 (ovr) is at 00:18:47:d1:a2:d7<br>I CMPv6                                                                                              |                         |
| 6540.482136 fe80::218:d4ff:fe68:a ff02::1<br>888503                                                                                                    | 86 Neighbor Advertisement fe80::218:d4ff:fe68:a259 (ovr) is at 00:18:d4:68:a2:59<br>ICMPv6                                                                                               |                         |
| 6540.482140 fe80::218:e2ff:fe16:6 ff02::1<br>888504                                                                                                    | 86 Neighbor Advertisement fe80::218:e2ff:fe16:6fdc (ovr) is at 00:18:e2:16:6f:dc<br>ICMPv6                                                                                               |                         |
| 6540.482154 fe80::218:59ff:fe4a:1 ff02::1<br>888505                                                                                                    | 86 Neighbor Advertisement fe80::218:59ff:fe4a:10a6 (ovr) is at 00:18:59:4a:10:a6<br>TCMPv6                                                                                               |                         |
| 6540.482158 fe80::218:cdff:fe78:d ff02::1<br>888506                                                                                                    | 86 Neighbor Advertisement fe80::218:cdff:fe78:d5a0 (ovr) is at 00:18:cd:78:d5:a0<br>ICMPv6                                                                                               |                         |
| 6540.482172 fe80::218:cbff:fe12:1 ff02::1<br>888507                                                                                                    | 86 Neighbor Advertisement fe80::218:cbff:fe12:165 (ovr) is at 00:18:cb:12:01:65<br>ICMPv6                                                                                                |                         |
| 6540.482178 fe80::218:dcff:feb3:6 ff02::1<br>888508                                                                                                    | 86 Neighbor Advertisement fe80::218:dcff:feb3:6633 (ovr) is at 00:18:dc:b3:66:33<br>ICMPv6                                                                                               |                         |
| 6540.482191 fe80::218:d5ff:fe49:3 ff02::1<br>888509                                                                                                    | ICMPv6<br>86 Neighbor Advertisement fe80::218:d5ff:fe49:31c (ovr) is at 00:18:d5:49:03:1c                                                                                                |                         |
| 888510 6540.482196 fe80::218:1bff:fea6:f ff02::1                                                                                                    | 86 Neighbor Advertisement fe80::218:1bff:fea6:f3ef (ovr) is at 00:18:1b:a6:f3:ef<br>ICMPv6                                                                                               |                         |
| 888511 6540.482210 fe80::218:eff:fe95:48 ff02::1                                                                                                    | 86 Neighbor Advertisement fe80::218:eff:fe95:48f0 (ovr) is at 00:18:0e:95:48:f0<br>ICMPv6                                                                                                |                         |
| 888512 6540.482214 fe80::218:abff:feb8:c ff02::1                                                                                                    | 86 Neighbor Advertisement fe80::218:abff:feb8:cc04 (ovr) is at 00:18:ab:b8:cc:04<br>ICMPv6                                                                                               |                         |
| 888513 6540.482227 fe80::218:2ff:fedd:aa ff02::1                                                                                                    | 86 Neighbor Advertisement fe80::218:2ff:fedd:aacf (ovr) is at 00:18:02:dd:aa:cf<br>ICMPv6                                                                                                |                         |
| 888514 6540.482232 fe80::218:55ff:fe7f:6 ff02::1                                                                                                    | 86 Neighbor Advertisement fe80::218:55ff:fe7f:6f20 (ovr) is at 00:18:55:7f:6f:20<br>ICMPv6                                                                                               |                         |
| 888515 6540.482245 fe80::218:92ff:fe71:8 ff02::1                                                                                                    | 86 Newshbor Advertisement fe80::218:92ff:fe71:856e (ovr) is at 00:18:92:71:85:6e<br>ICMPv6                                                                                               |                         |
| 888516 6540.482250 fe80::218:24ff:feeb:a ff02::1                                                                                                    | ICMPv6<br>86 Neighbor Advertisement fe80::218:24ff:feeb:alf9 (ovr) is at 00:18:24:eb:al:f9                                                                                               |                         |
| 888517 6540.482254 fe80::218:34ff:fea5:1 ff02::1                                                                                                    | 86 Neighbor Advertisement fe80::218:34ff:fea5:154f (ovr) is at 00:18:34:a5:15:4f<br>ICMPv6                                                                                               |                         |
| 888518 6540,482268 fe80::218:4bff:fe08:3 ff02::1<br>888519 6540.482272 fe80::218:9dff:fe87:4 ff02::1                                                                                                    | 86 Neighbor Advertisement fe80::218:4bff:fe08:3f59 (ovr) is at 00:18:4b:08:3f:59<br>ICMPv6                                                                                               |                         |
| 888520 6540.482288 fe80::218:3fff:fe16:4 ff02::1                                                                                                    | 86 Neighbor Advertisement fe80::218:9dff:fe87:4949 (ovr) is at 00:18:9d:87:49:49<br>ICMPv6<br>86 Neighbor Advertisement fe80::218:3fff:fe16:4d42 (ovr) is at 00:18:3f:16:4d:42<br>TCMPv6 |                         |
| 6540.482294 fe80::218:f3ff:fef8:1 ff02::1<br>888521                                                                                                    | 86 Neighbor Advertisement fe80::218:f3ff:fef8:1148 (ovr) is at 00:18:f3:f8:11:48<br>ICMPv6                                                                                               |                         |
| 888522 6540.482299 fe80::218:77ff:fe81:6 ff02::1                                                                                                    | I CMPv6<br>86 Neighbor Advertisement fe80::218:77ff:fe81:6809 (ovr) is at 00:18:77:81:68:09                                                                                              |                         |
| Frame 572: 197 bytes on wire (1576 bits), 197 bytes captured (1576 bits) on interface O                                                                                                    |                                                                                                    |                         |
| ) Ethernet II, Src: Giga-Byt dc:O2:39 (94:de:80:dc:O2:39), Dst: IPv4mcast fb (O1:O0:5e:OO:O0:fb)                                                                                                    |                                                                                                    |                         |
| > Internet Protocol Version 4, Src: 172.29.9.249 (172.29.9.249), Dst: 224.0.0.251 (224.0.0.251)                                                                                                    |                                                                                                    |                         |
| ▶ User Datagram Protocol, Src Port: 5353 (5353), Dst Port: 5353 (5353)                                                                                                    |                                                                                                    |                         |
| > Domain Name System (query)                                                                                                    |                                                                                                    |                         |
|                                                                                                    |                                                                                                    |                         |
|                                                                                                    |                                                                                                    |                         |
| 01 00 5e 00 00 fb 94 de 80 dc 02 39 08 00 45 00<br>0000                                                                                                    | . . ^ 9. . E.                                                                                                    |                         |
| 00 b7 31 1f 40 00 ff 11 b3 04 ac 1d 09 f9 e0 00<br>0010                                                                                                    | . . 1 . 0.                                                                                                    |                         |
| 00 fb 14 e9 14 e9 00 a3 92 5e 00 00 00 00 00 02<br>0020                                                                                                    | . ^                                                                                                    |                         |
| 00 00 00 02 00 00 01 30 01 31 01 30 01 30 01 30<br>0030<br>01 30 01 30 01 30 01 30 01 30 01 30 01 30 01 30<br>0040                                                                                                    | . 0 . 1 . 0 . 0 . 0<br>0.0.0.0.0.0.0.0.0                                                                                                    |                         |
| 01 30 01 30 01 30 01 30 01 30 01 30 01 30 01 61<br>0050                                                                                                    | .0.0.0.0.0.0.0.a                                                                                                    |                         |
| $\bigcirc$ M<br>eth0: <live capture="" in="" progress=""> File.<br/>Packets: 888540 · Displayed: 888540 (100.0%)</live>                                                                                                    |                                                                                                    | Profile: Default        |

### *4.1.8. Flood\_router6*

*Flood\_router6*, por sua vez, também se assemelha bastante à ferramenta *Fake\_router6*. Para a execução dessa ferramenta o comando utilizado é "**#** *atk6 flood\_router6* **(interface) [opções]**", uma vez que em '[opções]' são inseridas informações de cabeçalhos de extensões *Fragmentation*, *Destination* ou *Hop-by-Hop Headers*.

Esta ferramenta, por sua vez, não direciona o envio de mensagens *Router Advertisement* a uma vítima específica, mas a todos os dispositivos no enlace local. Sua execução e sobrecarga do tráfego de rede são apresentados nas [Figura 22](#page-52-0) e [Figura 23.](#page-52-1)

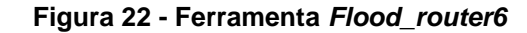

<span id="page-52-0"></span>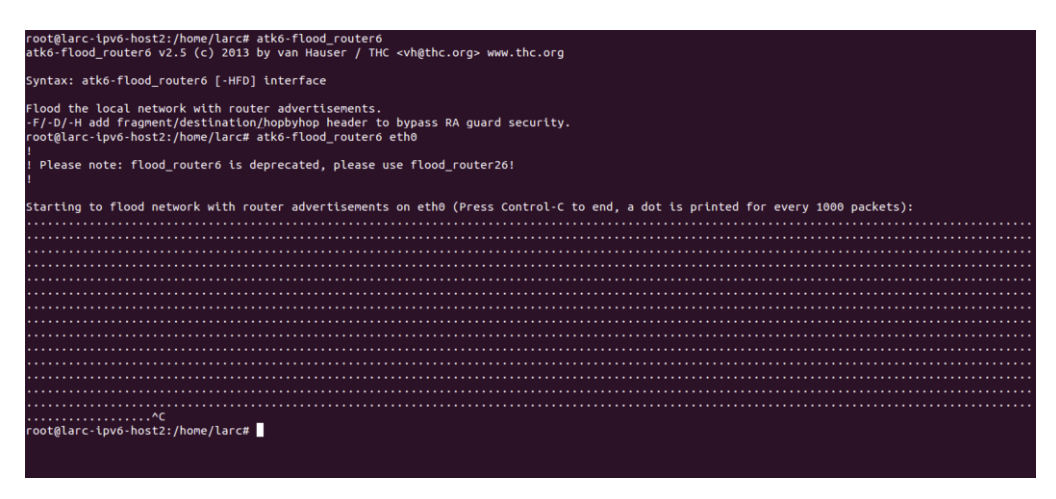

Conforme apresentado na [Figura 22,](#page-52-0) o ataque fora realizado contra todos os dispositivos localizados no enlace da interface eth0, informada como parâmetro no momento da execução. A [Figura 23](#page-52-1) apresenta no *software Wireshark* a grande quantidade de pacotes enviados em massa contra a rede por meio do endereço *multicast* ff02::1, o que provoca uma sobrecarga em todos os computadores, que passam a processar as muitas informações que recebem e assim comprometem seus serviços.

<span id="page-52-1"></span>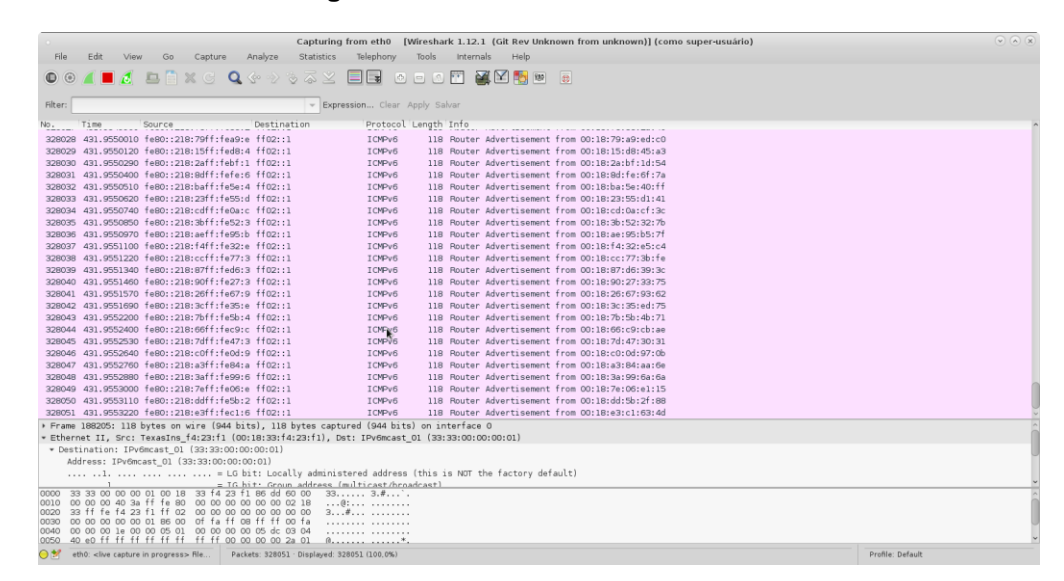

**Figura 23 - Resultados** *Flood\_router6*

### *4.1.9. Kill\_router6*

A ferramenta *Kill\_router6* dispara mensagens *Router Advertisement multicast* em rede. Porém, as mensagens enviadas por esta ferramenta informam aos demais

*hosts* no enlace que o roteador local está sendo desligado, fazendo com que os dispositivos o deletem das suas tabelas de roteamento.

Realizando uma forma de ataque *Spoofing*, isto é, se fazendo passar pelo roteador, a máquina atacante inviabiliza os serviços em rede e a conexão dos demais *hosts* presentes. Tal ação nociva faz com que os dispositivos não consigam se conectar a redes externas, por exemplo, uma vez que elas não encontram um roteador para redirecionar suas mensagens. A [Figura 24](#page-53-0) apresenta a execução da ferramenta.

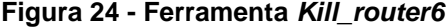

<span id="page-53-0"></span>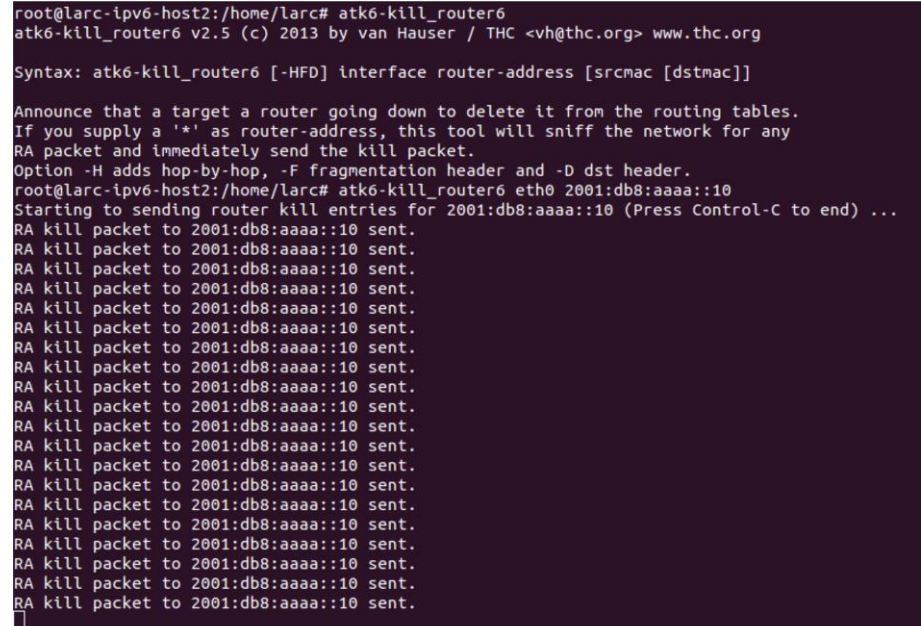

Como é possível perceber na [Figura 24,](#page-53-0) a sintaxe de utilização da ferramenta é "**#** *atk6-kill\_router6* **(interface) (endereço-roteador) [opções]**", sendo que na funcionalidade '[opções]' é possível definir os cabeçalhos de extensão *Fragmentation*, *Destination* e *Hop-by-Hop*. No campo '(endereço-roteador)' é informado o endereço do roteador local existente no enlace, para que este seja informado aos *hosts* na rede como o endereço a ser deletado. Entretanto, se o roteador for indicado como '\*', isto é, desconhecido, a própria ferramenta fará uma varredura em rede para descobrir o dispositivo e só começará o envio dos pacotes *kill* após a descoberta.

**Figura 25 - Resultados** *Kill\_router6*

<span id="page-54-0"></span>

|                |                                                                                                    |                         |                                        |                                       | Capturing from eth0 [Wireshark 1.12.1 (Git Rev Unknown from unknown)] (como super-usuário) | $\sqrt{2}$ (a) $\sqrt{2}$ |
|----------------|----------------------------------------------------------------------------------------------------|-------------------------|----------------------------------------|---------------------------------------|--------------------------------------------------------------------------------------------|---------------------------|
| File           | Go<br>Edit<br>View                                                                                  | Capture                 | <b>Statistics</b><br>Analyze           | Telephony<br>Tools                    | Internals<br>Help                                                                          |                           |
|                |                                                                                                    |                         |                                        |                                       | <b>IA BEXG Q 4 + 5 3 X BB 6 8 8 8 2 8 8 8 8</b>                                            |                           |
| <b>Filter:</b> |                                                                                                    |                         |                                        | Expression Clear Apply Salvar         |                                                                                            |                           |
| No.<br>354     | Time<br>Source<br>BIZ. SUSSIBU TEBUICSOGIBUTTITEGC: TTUZICICTTUUCIU                                 |                         | Destination                            | Protocol Length Info<br><b>ILMPVD</b> | do Neignbor Solicitation for ZUUI:dDB:aaaa::10 Trom 94:de:BU:dC:UZ:39                      |                           |
|                | 395 818.9066120 fe80::96de:80ff:fedc: ff02::1:ff00:10                                               |                         |                                        | ICMPv6                                | 86 Neighbor Solicitation for 2001:db8:aaaa::10 from 94:de:80:dc:02:39                      |                           |
| 396            | 818.9104390 fe80::21a:4dff:fe99:2 2001:db8:aaaa::10                                                 |                         |                                        | <b>TCMPv6</b>                         | 86 Neighbor Solicitation for 2001:db8:aaaa::10 from 00:1a:4d:99:20:1a                      |                           |
|                | 397 818.9105800 2001:db8:aaaa::10                                                                   |                         | fe80::21a:4dff:fe99:2 ICMPv6           |                                       | 78 Neighbor Advertisement 2001:db8:aaaa::10 (rtr, sol)                                     |                           |
|                | 398 819.9066190 fe80::96de:80ff:fedc: ff02::1:ff00:10                                               |                         |                                        | <b>TCMPv6</b>                         | 86 Neighbor Solicitation for 2001:db8:aaaa::10 from 94:de:80:dc:02:39                      |                           |
|                | 399 820.5412980 2001:db8:aaaa::10                                                                   |                         | ff02::1                                | ICMPv6                                | 70 Router Advertisement                                                                    |                           |
|                | 400 820.9066820 2001:db8:aaaa::10                                                                   |                         | 2001: db8: aaaa::: 60                  | ICMPv6                                | 179 Destination Unreachable (Address unreachable)                                          |                           |
|                | 401 823.5417490 2001:db8:aaaa::10                                                                   |                         | ff02::1                                | <b>TCMPv6</b>                         | 70 Router Advertisement                                                                    |                           |
|                | 402 823.9227080 fe80::96de:80ff:fedc: fe80::2la:4dff:fe99:2 ICMPv6                                  |                         |                                        |                                       | 86 Neighbor Solicitation for fe80::2la:4dff:fe99:201a from 94:de:80:dc:02:39               |                           |
|                | 403 823.9227900 fe80::2la:4dff:fe99:2 fe80::96de:80ff:fedc: ICMPv6                                  |                         |                                        |                                       | 78 Neighbor Advertisement fe80::21a:4dff:fe99:201a (sol)                                   |                           |
|                | 404 826.5422040 2001:db8:aaaa::10                                                                   |                         | f f 02:1                               | <b>TCMPv6</b>                         | 70 Router Advertisement                                                                    |                           |
|                | 405 828.9264270 fe80::2la:4dff:fe99:2 fe80::96de:80ff:fedc: ICMPv6                                  |                         |                                        |                                       | 86 Neighbor Solicitation for fe80::96de:80ff:fedc:239 from 00:la:4d:99:20:la               |                           |
|                | 406 828.9265670 fe80::96de:80ff:fedc: fe80::2la:4dff:fe99:2 ICMPv6<br>829.5426480 2001:db8:aaaa::10 |                         | ff02::1                                |                                       | 78 Neighbor Advertisement fe80::96de:80ff:fedc:239 (rtr, sol)<br>70 Router Advertisement   |                           |
| 407            | 408 832.5430840 2001:db8:aaaa::10                                                                   |                         | f f 02: : 1                            | ICMPv6<br>ICMPv6                      | 70 Router Advertisement                                                                    |                           |
|                | 409 835.5435040 2001:db8:aaaa::10                                                                   |                         | ff02::1                                | TCMPv6                                | 70 Bouter Advertisement                                                                    |                           |
|                | 410 838.5439820 2001:db8:aaaa::10                                                                   |                         | ff02::1                                | ICMPv6                                | 70 Bouter Advertisement                                                                    |                           |
|                | 411 841.5444160 2001:db8:aaaa::10                                                                   |                         | ff02::1                                | TCMPv6                                | 70 Router Advertisement                                                                    |                           |
|                | 412 844.5448640 2001:db8:aaaa::10                                                                   |                         | ff02:1                                 | ICMPv6                                | 70 Router Advertisement                                                                    |                           |
|                | 413 847.5453100 2001:db8:aaaa::10                                                                   |                         | $f$ $f$ $02$ ::1                       | ICMPv6                                | 70 Router Advertisement                                                                    |                           |
|                | 414 850.5457470 2001:db8:aaaa::10                                                                   |                         | ff02:11                                | I CMPv6                               | 70 Router Advertisement                                                                    |                           |
|                | 415 853-5462070 2001:db8:aaaa::10                                                                   |                         | ff02::1                                | <b>TCMPv6</b>                         | 70 Bouter Advertisement                                                                    |                           |
|                | 416 856.5466530 2001:db8:aaaa::10                                                                   |                         | ff02::1                                | ICMPv6                                | 70 Router Advertisement                                                                    |                           |
|                | Frame 95: 86 bytes on wire (688 bits), 86 bytes captured (688 bits) on interface 0                  |                         |                                        |                                       |                                                                                            |                           |
|                | > Ethernet II, Src: WistronI dd:Sb:ff (20:6a:8a:dd:Sb:ff), Dst: IPv6mcast 01 (33:33:00:00:00:01)    |                         |                                        |                                       |                                                                                            |                           |
|                | > Internet Protocol Version 6, Src: 2001:db8:aaaa::10 (2001:db8:aaaa::10), Dst: ff02::1 (ff02::1)   |                         |                                        |                                       |                                                                                            |                           |
|                | > Internet Control Message Protocol v6                                                              |                         |                                        |                                       |                                                                                            |                           |
|                |                                                                                                    |                         |                                        |                                       |                                                                                            |                           |
|                |                                                                                                    |                         |                                        |                                       |                                                                                            |                           |
|                |                                                                                                    |                         |                                        |                                       |                                                                                            |                           |
|                | 33 33 00 00 00 01 20 6a                                                                             | 8a dd 5b ff 86 dd 60 00 |                                        | $33$ $1$                              |                                                                                            |                           |
|                | 00 00 00 20 3a ff 20 01                                                                             | 0d b8 aa aa 00 00 00 00 |                                        | .                                     |                                                                                            |                           |
| 0020<br>0030   | 00 00 00 00 00 10 ff 02 00 00 00 00 00 00 00 00<br>00 00 00 00 00 01 88 00 9e 71 20 00 00 00 20 01  |                         |                                        | .<br>. 0                              |                                                                                            |                           |
| 0040           | 0d bB aa aa 00 00 00 00 00 00 00 00 00 00 10 02 01                                                  |                         |                                        |                                       |                                                                                            |                           |
| 0050           | 20 6a 8a dd 5b ff                                                                                   |                         | 1.                                     |                                       |                                                                                            |                           |
| ាស             | eth0: <live capture="" in="" progress=""> Rle.</live>                                               |                         | Packets: 416 . Displayed: 416 (100.0%) |                                       |                                                                                            | Profile: Default          |
|                |                                                                                                    |                         |                                        |                                       |                                                                                            |                           |

A [Figura 25](#page-54-0) mostra os pacotes RA enviados de maneira *multicast* para os dispositivos encontrados no enlace. Nota-se que tais pacotes têm como endereço de origem o endereço do roteador, com final '10'. Isto significa que a ferramenta utiliza o endereço informado na execução do ataque [\(Figura 24\)](#page-53-0), de maneira que os *hosts* interpretem que o próprio roteador informa seu desligamento. Importante ressaltar que com a ausência da rota padrão na tabela de roteamento de um *host*, este se vê impossibilitado de se comunicar com a rede já que não sabe para onde enviar os pacotes de dados.

### *4.1.10. Parasite6*

A *Parasite6* é uma ferramenta que realiza ataques de *Spoofing* e MitM em uma rede. Sua principal característica é interceptar toda comunicação da rede para o próprio atacante respondendo falsamente às mensagens de *Neighbor Solicitation* enviadas por outros *hosts*. Realiza atividades de *Sniffing* na rede, isto é, fica 'escutando' todo tráfego das comunicações entre computadores.

**Figura 26 - Ferramenta** *Parasite6*

<span id="page-55-0"></span>root@larc-ipv6-host2:/home/larc# atk6-parasite6 atk6-parasite6 v2.5 (c) 2013 by van Hauser / THC <vh@thc.org> www.thc.org Syntax: atk6-parasite6 [-lRFHD] interface [fake-mac] This is an "ARP spoofer" for IPv6, redirecting all local traffic to your own system (or nirvana if fake-mac does not exist) by answering falsely to Neighbor Solitication requests Option -l loops and resends the packets per target every 5 seconds. Option -R will also try to inject the destination of the solicitation WS security bypass: -F fragment, -H hop-by-hop and -D large destination header<br>not@larc-ipv6-host2:/home/larc# atk6-parasite6 eth0<br>Remember to enable routing (ip\_forwarding), you will denial service otherwise!<br>=> echo 1 > Started ICMP6 Neighbor Solitication Interceptor (Press Control-C to end) ... Spoofed packet to 2001:db8:aaaa::10 as 2001:db8:aaaa::50 Spoofed packet to fe80::226a:8aff:fedd:5bff as 2001:db8:aaaa::10 Spoofed packet to fe80::96de:80ff:fedc:239 as fe80::226a:8aff:fedd:5bff Spoofed packet to fe80::226a:8aff:fedd:5bff as fe80::96de:80ff:fedc:239 Spoofed packet to 2001:db8:aaaa::60 as 2001:db8:aaaa::10 ^Croot@larc-ipv6-host2:/home/larc# clear

Como mostra a [Figura 26,](#page-55-0) a sintaxe de utilização da ferramenta é "**#** *atk6 parasite6* **(interface) [opções]**". Por '[opções]' pode-se definir, por exemplo, cabeçalhos de extensão nos pacotes, *loops* e reenvio de pacotes ao alvo, ou seja, a mensagem falsa em resposta a uma solicitação do *host*, e também a definição de um endereço físico (MAC) falso, para esconder a identidade do atacante. No ataque realizado fora utilizado como parâmetro a definição da interface eht0.

Ainda na [Figura 26](#page-55-0) é possível perceber os pacotes de dados interceptados entre os *host*s em rede. Ressalta-se que esta ferramenta realiza a interceptação de mensagens que não são destinadas a ela, atuando em cima do protocolo NDP, na descoberta de vizinhos, realizando um ataque MitM. Uma vez em posse de tais arquivos, um determinado invasor, que deseja explorar os dados trafegados, deve fazer uso de outra ferramenta para tratamento dos mesmos.

### **4.2.Ataques pós-implementação do IPSec**

Nesta etapa da execução do projeto, foram implementados os métodos de segurança do IPSec conforme descritos na seção [2.3.1.3](#page-29-0) e, logo após, refeitos os testes de segurança conforme apresentados na seção [4.1.](#page-41-0) Assim, nesta seção serão apresentados os resultados que divergem da primeira situação e os detalhes sobre o funcionamento do IPSec.

Após a implementação do IPSEc, a estrutura do pacote trafegado em rede foi alterada. Neste caso, foram adicionados nos pacotes os cabeçalhos de extensão AH e ESP, que garantiram na comunicação os quesitos de autenticação e confidencialidade das informações. A [Figura 27](#page-56-0) apresenta um pacote de dados capturado com o *software Wireshark* que mostra os campos dos cabeçalhos inseridos.

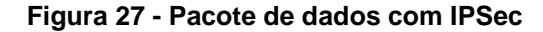

<span id="page-56-0"></span>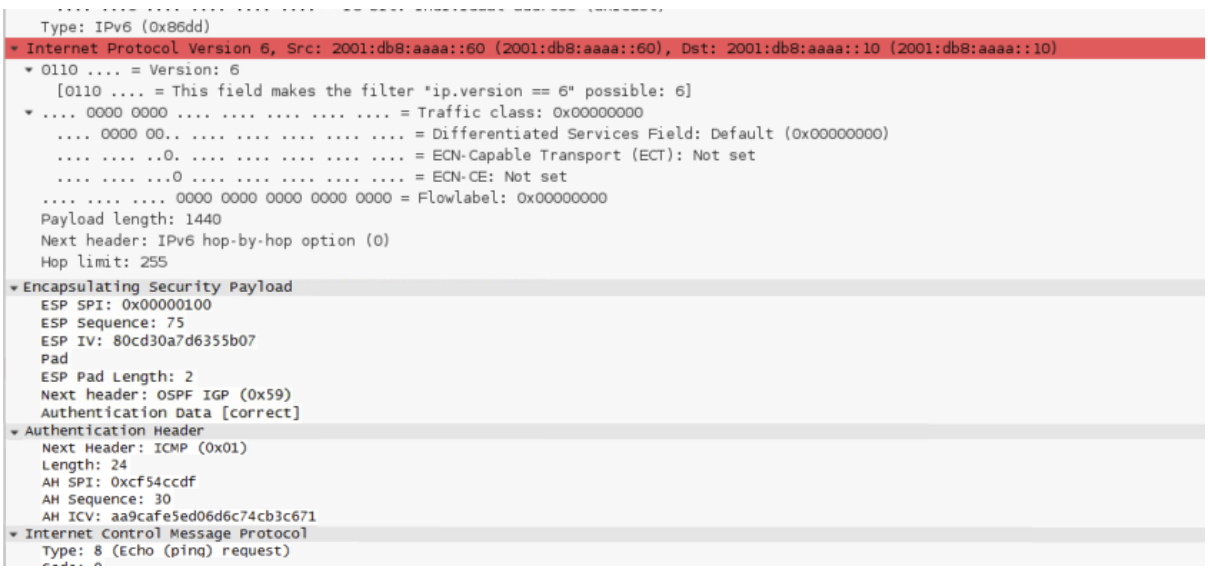

O IPSec atua em rede encapsulando os dados trafegados criptografando-os por meio das diretivas de segurança estabelecidas na AS e na SPI protegendo as vítimas contra o roubo de informações ou à violação de dados feita pelo atacante não autorizado, com as ferramentas *Dos-new-ip6*, *Fake\_router6* (como *Spoofing*), *Kill\_router6* e *Parasite6*

Entretanto, ainda com a utilização desses métodos de segurança o IPSec não conseguiu evitar os tipos de ataques que causaram inviabilização dos serviços como o *DoS* e *Flooding*, ocasionados pelas ferramentas *Denial6*, *Fake\_advertise6*, *Fake\_router6* (funcionando como ataque *Flooding*), *Flood\_advertise6* e *Flood\_router6* (também executando ataque *Flooding*).

Assim sendo, é possível afirmar que a utilização do IPSec não consegue necessariamente evitar todos os tipos de ataques causados por um invasor na rede, como os que visam a inoperância dos serviços, mas consegue assegurar a preservação das informações transmitidas.

A [Figura 27](#page-56-0) apresenta a estrutura de um pacote de dados trafegado em rede no momento da execução de um ataque MitM com a ferramenta *Parasite6*. O pacote se trata de um ping entre os *Host Debian* e a máquina *Router*. Como é possível perceber na imagem, o pacote apresenta os cabeçalhos *Encapsulating Security Payload*, responsável pela confidencialidade dos dados e, mais abaixo, o cabeçalho *Authentication Header*, que garante a autenticidade dos dados.

Vale ressaltar que a máquina atacante executou o ataque com a ferramenta *Parasite6* via terminal de código, retornando assim a interceptação do pacote em questão. A [Figura 27,](#page-56-0) por sua vez, se trata de uma captura feita pelo *software* Wireshark executando no *Host Debian*. O resultado do ataque com a ferramenta na máquina atacante é apresentado na [Figura 28.](#page-57-0)

### **Figura 28 -** *Parasite6* **com IPSec**

<span id="page-57-0"></span>root@larc-ipv6-host2:/home/larc# atk6-parasite6 eth0<br>Remember to enable routing (ip\_forwarding), you will denial service otherwise!<br>=> echo 1 > /proc/sys/net/ipv6/conf/all/forwarding<br>Started ICMP6 Neighbor Solitication Int

Ainda analisando a [Figura 27](#page-56-0) é possível perceber os campos SPI tanto no cabeçalho ESP, quanto no AH. Este campo em questão, é o que detém todas as informações utilizadas pela segurança do IPSec, tais como os endereços de origem e destino do pacote, número de sequência, que evita a repetição de informações e as diretivas da Associação de Segurança que, por sua vez, definem por exemplo as informações de autenticidade e de criptografia dos cabeçalhos.

Considerando que a execução dos ataques e funcionamento das ferramentas aconteceram de maneira bem semelhante ao primeiro momento, isto é, quando não havia o protocolo IPSec implementado, os resultados obtidos posteriormente ao protocolo de segurança não diferem muito do recém apresentado. De tal maneira, pode-se concluir que o IPSec, tem sua principal atuação na proteção dos dados, uma vez que estes encontram-se criptografados e assegurados por uma autenticação, funções estas dos cabeçalhos ESP e AH, respectivamente. Entretanto, a execução do IPSec não impediu, nesse estudo de caso, a realização dos ataques em si.

Em vista de demonstrar os resultados obtidos nas diferentes execuções das ferramentas de uma maneira mais simplificada e resumida, a [tabela 2] apresenta o comparativo entre as duas situações:

<span id="page-58-0"></span>

|                     | <b>Testes sem IPSec</b>                                                                                                    | <b>Testes com IPSec</b>                                                                                                    |
|---------------------|----------------------------------------------------------------------------------------------------|----------------------------------------------------------------------------------------------------|
| Alive <sub>6</sub>  | Descobre os endereços IPv6<br>ativos no enlace local através<br>de mensagens ping (ICMPv6).                                                               | Independe das informações<br>seguradas pelo IPSec.<br>Manteve seu funcionamento.                                                                     |
| Denial <sub>6</sub> | Realiza sobrecarga de pacotes<br>em rede inviabilizando os<br>serviços dos hosts atacados.                                                                | Não teve seu funcionamento<br>afetado pelo IPSec uma vez<br>que realiza ataques de Dos e<br>Flooding.                                                |
| Dos-new-ip6         | Recusa a conexão de um novo<br>host em rede se fazendo<br>passar por roteador<br>fornecendo dados errôneos ao<br>cliente.                                 | Sua execução foi impedida em<br>razão da comunicação entre<br>host e servidor ser autenticada<br>pelo IPSec, impedindo ataques<br>MitM e Spoofing.   |
| Detect-new-ip6      | Realiza a descoberta de novos<br>dispositivos se conectando<br>com endereços IPv6                                                                         | Independe dos métodos de<br>segurança do IPSec, por isso<br>teve os mesmos resultados<br>nas duas execuções.                                         |
| Fake_advertise6     | Realiza sobrecarga dos<br>serviços de um host específico<br>ou dos presentes no enlace<br>com a disparada em massa de<br>pacotes NA.                      | Não foi impedido pelos<br>métodos do IPSec pois<br>independe das questões de<br>autenticação e<br>confidencialidade do protocolo.                    |
| Fake_router6        | Essa ferramenta pode realizar<br>ataques de Spoofing enviando<br>mensagens falsas de RA em<br>rede. Realiza também ataques<br>DoS e Flooding quando esses | Ataques do tipo Spoofing (se<br>fazer passar pelo Router),<br>foram impedidos pelo IPSec.<br>Mas a inviabilização dos<br>serviços por meio do ataque |

**Tabela 2 - Comparativo dos resultados obtidos nas execuções das ferramentas**

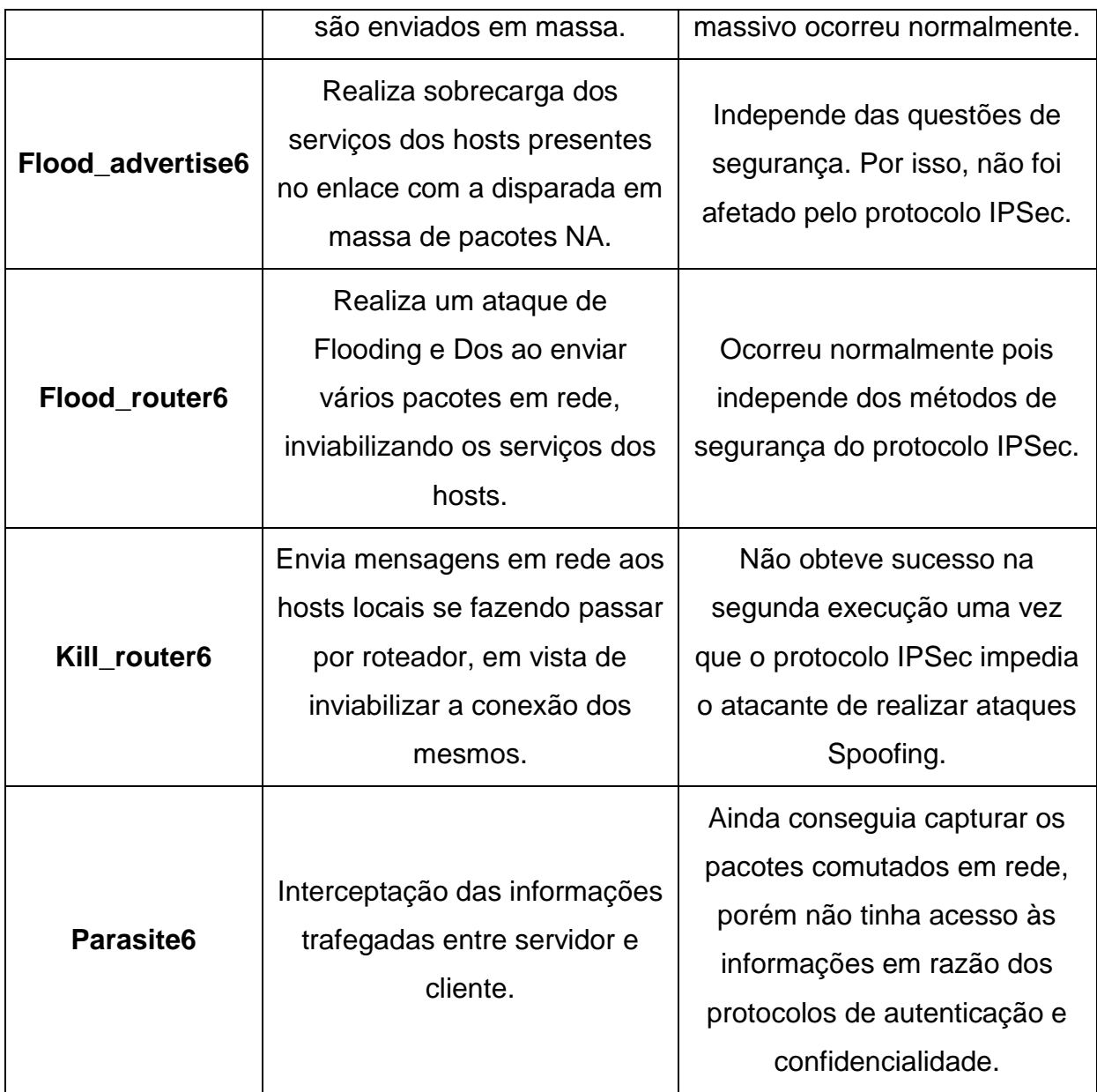

## **5 CONSIDERAÇÕES FINAIS**

Tendo como objetivo principal o de testar a segurança provida pelo IPSec em uma rede IPv6 neste projeto foi configurada uma rede com 3 (três) máquinas se comunicando por meio desse protocolo de internet. Dentre os computadores, um se portava como servidor DHCPv6 e roteador da rede gerenciando a conexão dos outros dispositivos, enquanto outra máquina desempenhava a função de realizar os ataques e testar a segurança com ferramentas de intrusão, para assim avaliar as vulnerabilidades da rede. A última máquina, por sua vez, simulava um *host* na rede, mas também analisava todo o fluxo de comunicação entre os 3 (três) dispositivos.

Os testes de segurança visavam forçar o processamento dos serviços de rede afim de encontrar possíveis vulnerabilidades e inviabilizar os serviços dos outros *host*s. Tais ataques foram executados em dois momentos distintos em vista de analisar seus efeitos enquanto a rede estivesse desprotegida, e posteriormente, quando o protocolo IPSec estivesse implementado para prover a segurança na mesma.

Neste estudo, foi possível compreender que a atuação dos métodos de segurança implementados pelo protocolo IPSec em uma rede IPv6 são capazes de garantir essencialmente os quesitos de Autenticidade e Confidencialidade das informações trafegadas. De tal maneira, essas ações conseguem assegurar que caso um indivíduo não autorizado acabe se infiltrando de maneira maliciosa na rede, este não terá acesso às informações restritas de outras pessoas nessa mesma rede.

Na execução dos testes de segurança, pôde-se perceber que o protocolo IPSec se fez efetivo contra os ataques de natureza MitM e *Spoofing,* uma vez que suas configurações promovem a autenticação dos pacotes e/ou a criptografia dos dados. Assim, garantiu-se que as informações trafegadas fossem entregues e compreendidas somente pelos remetente e destinatário da comunicação entre os dispositivos.

Porém, notou-se também que a protocolo de segurança não evitou os ataques resultantes das técnicas de Negação de Serviço (DoS) como o *Flooding*. Isso se deve ao fato de que o IPSec não prover nenhum método que neutralize o ataque ou o atacante em rede. Entretanto, provê a preservação das informações trafegadas com os métodos de autenticação, encapsulamento e criptografia dos dados.

Assim sendo, as ferramentas *Denial6*, *Fake\_advertise6*, *Fake\_router6* (funcionando como ataque *Flooding*), *Flood\_advertise6* e *Flood\_router6* (também executando ataque *Flooding*) executaram da mesma forma como nos primeiros testes e, obtiveram êxito quando tentaram inviabilizar os serviços. Uma vez que o IPSec não foi capaz de impedir a execução dos ataques nem controlar o tráfego em rede, as ferramentas puderam realizar a sobrecarga de processamento dos *host*s ou de uma vítima específica inviabilizando assim os serviços das máquinas.

As ferramentas *Dos-new-ip6*, *Fake\_router6* (como *Spoofing*), *Kill\_router6* e *Parasite6*, no entanto, não obtiveram sucesso em suas segundas execuções, uma vez que o IPSec implementado nas máquinas *Host Debian* e *Router*, assegurou-os contra informações falsas enviadas por um atacante. A técnica do IPSec fez com que as informações contidas os pacotes fossem encapsuladas e criptografadas, tornando possível somente a visualização pelas máquinas origem e destino das informações que, em posse das chaves de segurança, poderiam ter acesso ao conteúdo restrito.

As ferramentas *Alive6* e *Detect-new-ip6,* que atuam na coleta de informações, também apresentaram as mesmas consequências, funcionando da mesma maneira nos testes com e sem IPSec. As duas ferramentas realizam o reconhecimento dos dispositivos presentes na rede por meio do protocolo NDP, enviando mensagens NS e aguardando as mensagens NA como resposta dos dispositivos no enlace local. Em razão disso, independiam da atuação do protocolo IPSec já que essas mensagens são enviadas no momento da conexão dos dispositivos em rede para estes criarem suas tabelas de roteamento e reconhecerem seus vizinhos.

Portanto, pode-se concluir que a utilização das técnicas implementadas pelo protocolo IPSec são eficazes contra alguns ataques externos que visem roubar as informações dos dispositivos presentes na rede. Entretanto, sua aplicação é limitada contra os ataques que causam a sobrecarga de serviços, não conseguindo impedir que um agente nocivo envie, à rede ou à uma vítima específica, uma grande quantidade de requisições ou alertas, que tendem a reduzir ou inviabilizar seu desempenho e de seus serviços.

Tendo em vista a área de atuação deste projeto, segurança em uma rede de computadores que se comunique no Protocolo IPv6, propõe-se como sugestões para trabalhos futuros à partir deste outros artigos que busquem, por exemplo, explanar acerca da segurança da informação em outros protocolos ou serviços no IPv6, como um servidor DNS ou redes sem fio que se comuniquem pelo protocolo em questão. Ou ainda, considerando que neste projeto foram apresentadas apenas algumas fases iniciais das técnicas de invasão e testes de segurança, outra sugestão como possibilidade de trabalhos futuros seria a execução das demais técnicas também em uma rede IPv6, como a captura de informações confidenciais na comutação de pacotes ou o tratamento das informações capturadas por ataques como Sniffing ou Man-In-The-Middle.

## **6 REFERÊNCIAS BIBLIOGRÁFICAS**

ARAUJO, Everson Santos. **Ameaças, Vulnerabilidade e Riscos em Sistemas de Informação**: Desconhecido, 2008. 11 slides, color. Disponível em: <http://everson.com.br/files/Ameaças a Sistemas de Informação.pdf>. Acesso em: 22 mar. 2014.

ARAUJO, Everson Santos. **Introdução à Segurança da Informação.** Desconhecido: Desconhecido, 2008. 12 slides, color. Disponível em: <http://everson.com.br/files/Introdução à Segurança da Informação.pdf>. Acesso em: 17 maio 2016.

BASSO, Cristina. **Implementação do IPSec integrado com o IPv6**. 2011. 66 f. TCC (Graduação) – Curso de Tecnologia em Análise e Desenvolvimento de Sistemas, Universidade Tecnológica Federal do Paraná, Pato Branco, 2011.

BRANDINO, Wanderson Luiz. **Apostila TCP/IP.** Vitória: Desconhecido, 1998. 105 p.

BRITTO, Ricardo de Sousa. **ESTUDO DO PROTOCOLO IPV6 E TUTORIAL PARA IMPLANTAÇÃO DE BACKBONE IPV6 NATIVO.** 2005. 34 f. TCC (Graduação) - Curso de Ciência da Computação, Departamento de Informática e Estatística, Universidade Federal do Piauí, Teresina - PI, 2005. Disponível em: <http://www.poppi.rnp.br/system/uploads/article/archive/4/Ricardo\_Pesquisa\_IPV6\_2005.pdf>. Acesso em: 29 abr. 2016.

CAMACHO, Flávio Gomes F.. **Segurança com IPv6.** Niterói: Desconhecido. 4 p. Disponível em: <http://www.infobrasil.inf.br/userfiles/16-S1-1-97125-Segurança com IPv6\_\_.pdf>. Acesso em: 06 abr. 2016.

CASTRO, Maria Cristina F. De. **Planejamento de Redes Comutadas**. Disponível em: <http://www.feng.pucrs.br/~decastro/pdf/Redes\_Comutadas\_Cap1\_1.pdf>. Acesso em 11 de março de 2016.

GALIANO, Herbert Luna. **Segurança em Sistemas de Comunicação Pessoal:** Um modelo de arquitetura de protocolos para a interconexão de sistemas heterogêneos. 1997. 76 f. Dissertação (Mestrado) - Curso de Pós-graduação em Ciência da Computação, Instituto de Informática, Universidade Federal do Rio Grande do Sul, Porto Alegre, 1997.

GERALD COMBS (Desconhecido). Wireshark.org. **About Wireshark.** Disponível em: <https://www.wireshark.org/>. Acesso em: 22 maio 2016.

GODINHO JR, Luis; SOUSA, Jarbas Pereira Lopes; NUNES, Robert Mady, BOGO, Madianita. **Análise da Segurança em Redes Puramente Ipv6**. In: VII ENCONTRO DE ESTUDANTES DE INFORMÁTICA DO ESTADO DO TOCANTINS, 2005, Palmas. Anais… Palmas: 2005.

KUROSE, James F.; ROSS, Keith W.. **Redes de Computadores e a Internet:** Uma abordagem Top-Down. 5. ed. São Paulo: Pearson, 2010. Tradução de: Opportunity translations.

MACHADO, Guilherme Sperb, RUI, Fernando Furlan, SILVA, Ana Cristina Benso da. **Autoconfiguração do Protocolo IPv6**. In: 2006 VII Salão de Iniciação Científica da PUCRS, Outubro 2006, Porto Alegre, Brasil. ISBN: 85-7430-606-1, Editora EDIPUCRS.

MURHAMMER, Martin W. et. al. **TCP/IP:** Tutorial e Técnico. São Paulo. Makron Books. 2000. 690 p.

NÚCLEO DE INFORMAÇÃO E COORDENAÇÃO DO PONTO BR (São Paulo). **IPv6.br.** Disponível em: <http://ipv6.br/> Acesso em: 15 maio 2016.

PERBONI, Marcos V.. **Autoconfiguração de endereços via DHCPv6.** 2013. Disponível em: <https://marcosvperboni.wordpress.com/2013/02/15/autoconfiguracao-de-enderecosvia-dhcpv6/>. Acesso em: 18 mar. 2016.

PETERSON, Larry L.; DAVIE, Bruce S.. **Redes de Computadores:** Uma Abordagem de Sistemas. 3. ed. Rio de Janeiro: Elsevier, 2004. 588 p. Tradução de Daniel Vieira.

RODRIGO REGIS DOS SANTOS (São Paulo). Núcleo de Coordenação e Informação do Ponto Br. **Curso IPv6 Básico.** São Paulo: Desconhecido, 2010. 314 p.

SILVEIRA, Cláudio Discacciati. **Protocolo IPv6:** A nova geração do protocolo IP. 2004. 53 f. TCC (Graduação) - Curso de Ciência da Computação e Comunicação Social, Universidade Presidente Antônio Carlos, Barbacena, 2004.

**ANEXO**

ANEXO A – Implementação IPSec (BASSO, 2011)

49

3.2.2 Instalar o ipsec-tools nas duas máquinas virtuais

FASE 3: Realizar a instalação do Ipsec-tools, conforme quadro 3.

```
apt-get install ipsec-tools #Para a máquina l
e<sub>2</sub>.
Quadro 3: Instalação ipsec-tools
```
3.2.2.1 Configurar o ipsec-tools

A seguir são descritas as formas de configuração do IPSEC.

3.2.2.1.3 Modo AH/ESP (Modo Transporte):

Todos os passos a seguir devem ser realizados nas duas máquinas (máquina 1 e máquina 2).

```
Passo 1: Gerar Chave ESP e AH
```

```
dd if=/dev/random count=24 bs=1| xxd -ps
```
Quadro 12: Gerar chave ESP

dd if=/dev/random count=16 bs=1| xxd -ps

Quadro 13: Gerar chave AH

Esta chave será única para cada máquina, depois de gerada será inclusa no arquivo ipsec-tools.conf, deve ser adicionado "0x" no início da chave.

Passo 2: Editar arquivo ipsec-tools.conf

Este arquivo está localizado no diretório /etc e contém as configurações do IPSEC.

Através do Quadro 14, pode-se visualizar a configuração do AH e conjunto com o ESP. É adicionada a configuração do AH + ESP, apresentado anteriormente através do Quadro 5 e 10.

```
#Configuração Máquina 1 - AR/ESP:
     flush;
     spdflush;
     add FC00::1001 FC00::1002 ah 0x200 -A hmac-md5
       Oxc0291ffc014dccdd03874d9e8e4cdf3e6; #chave da maguina 1
     add FC00::1001 FC00::1002 esp 0x201 -E 3des-cbc
       0x7aeaca3f87d060a12f4a4487d5a5c3355920fae69a96c831; #chave
da máquina 1
     add FC00::1002 FC00::1001 ah 0x300 -A hmac-md5
       0x96358c90783bbfa3d7b196ceabe0536b;#chave da máquina 2
     add FC00::1002 FC00::1001 esp 0x301 -E 3des-chc
       0xf6ddb555acfd9d77b03ea3843f2653255afe8eb5573965df; #chave
da máquina 2
     #Politicas de Segurança
     spdadd FC00::1001 FC00::1002 any -P out ipsec
       esp/transport//require
       ah/transport//require;
     spdadd FC00::1002 FC00::1001 any -P in ipsec
       esp/transport//require
       ah/transport//require;
```

```
Quadro 14: Configuração ipsec-tools.conf Maq. 1 AH/ESP
```
No Quadro 15, pode-se visualizar a configuração do AH em conjunto com o ESP da máquina 2.

```
#Configuração Máquina 2 - AH/ESP:
flush;
spdflush;
add FC00::1001 FC00::1002 ah 0x200 -A hmac-md5
 Oxc0291ffc014dccdd03874d9e8e4cdf3e6; #chave da máquina 1
```

```
add FC00::1001 FC00::1002 esp 0x201 -E 3des-cbc
      0x7aeaca3f87d060a12f4a4487d5a5c3355920fae69a96c831; #chave
da máquina 1
     add FC00::1002 FC00::1001 ah 0x300 -A hmac-md5
      0x96358c90783bbfa3d7b196ceabe0536b;#chave da máquina 2
    add FC00::1002 FC00::1001 esp 0x301 -E 3des-cbc
      da máquina 2
    #Políticas de Segurança
     spdadd FC00::1002 FC00::1001 any -P out ipsec
      esp/transport//require
      ah/transport//require;
                     FC00::1002 any -F in ipsec
     spdadd FC00::1001
      esp/transport//require
      ah/transport//require;
```
Quadro 15: Configuração ipsec-tools.conf Maq. 2 AH/ ESP

Iniciar serviço setkey, conforme Quadro 8.

FASE 5: Conectando uma máquina a outra através do IPSEC

Depois de iniciar o serviço setkey as máquinas já irão se conectar através do

56